### **ET-RF24G V2.0**

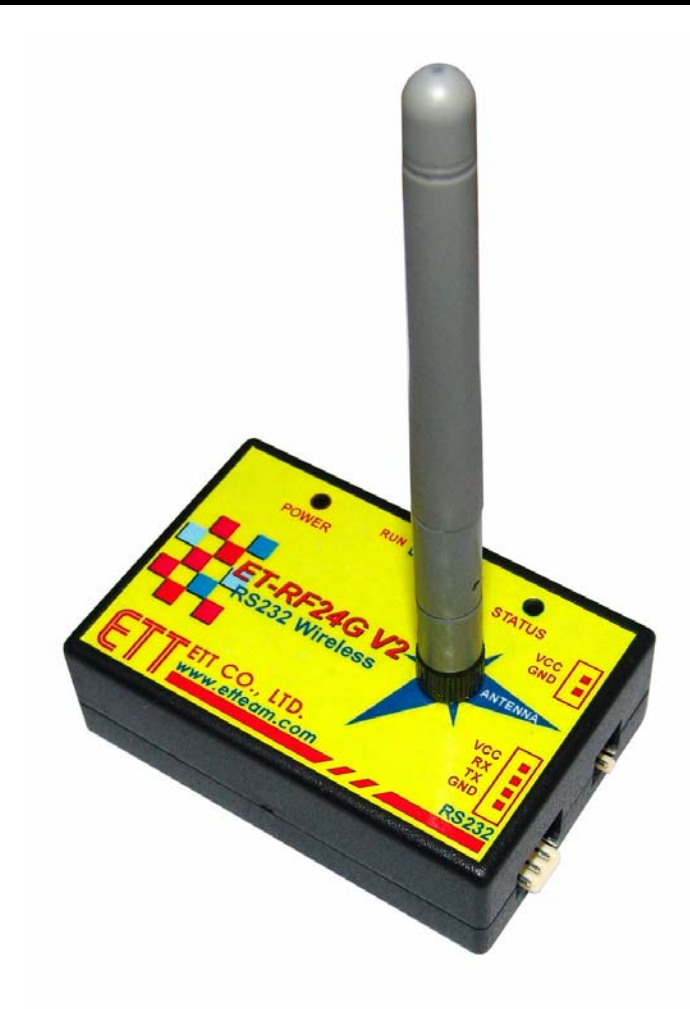

## **ลักษณะโดยทั่วไป**

**ET-RF24G V2.0** เปนชุด Signal Converter สําหรับใชแปลงสัญญาณระหวาง RS232 และ RF-Wireless โดยในโหมดการทํางานของการสงขอมูล(Transmitter) จะทําหนาที่รอรับขอมูลจากพอรตสื่อสารอนุกรม RS232 จากขา RX แลวแปลงเปนสัญญาณความถี่(GFSK) สงออกไปในอากาศและในทางกลับกันในโหมดการทํางานแบบ รับ (Receiver) ชุด ET-RF24G V2.0 ก็จะทําหนาที่คอยตรวจจับขอมูลที่อยูในรูปของสัญญาณความถี่ (GFSK) จาก ดาน RF เพื่อแปลงกลับเปนขอมูลแบบ RS232 สงออกไปทางขาTX ไดดวย

ซึ่งจะเห็นได้ว่าชุดแปลงสัญญาณ ET-RF24G V2.0 นั้น สามารถนำไปต่อใช้งานร่วมกับพอร์ตสื่อสาร อนุกรม แบบ RS232 เพื่อใชงานในลักษณะของการสื่อสารอนุกรมแบบไรสาย (Wireless Transceiver) ไดโดยตรง โดยจะมีข้อดีกว่า คือ สามารถรับส่งข้อมูลกันได้ในระยะทางที่ไกลกว่า RS232 หลายเท่าตัว และประการสำคัญ คือ ไมจําเปนตองใชสายสัญญาณที่เปนตัวนําสัญญาณทางไฟฟาในการสื่อสารขอมูลกัน ทําใหสามารถเปลี่ยนแปลง หรือ ี เคลื่อนย้ายจุดรับส่งข้อมูลได้ตลอดเวลา ซึ่งถ้าเป็นการรับส่งข้อมูลด้วยระบบ RS232 แบบที่ใช้สายสัญญาณนั้น จะ เกิดความยุงยากในการติดตั้งสายสัญญาณเปนอยางมาก

แตอยางไรก็ตามการรับสงขอมูลโดยใชอากาศเปนตัวกลางในการสื่อสารนั้น ก็มีขอจํากัดบางประการ เหมือนกัน โดยเฉพาะอยางยิ่ง เรื่องความนาเชื่อถือของขอมูลที่รับสงกัน ซึ่งมีโอกาสผิดพลาดหรือสูญหายได ้ เหมือนกัน เนื่องจากในการลำเลียงข้อมูลนั้นไม่ได้ใช้สายสัญญาณเป็นตัวกลางในการรับส่งข้อมูล แต่ใช้อากาศเป็น ้ตัวกลางในการรับส่งข้อมูลแทน ซึ่งมีโอกาศที่ข้อมูลจะเกิดการรบกวนจากสัญญาณอื่นๆที่มีย่านความถี่ใกล้เคียงกัน แลวทําใหขอมูลผิดเพี้ยนไปไดบางเหมือนกัน ซึ่งระบบการจัดการขอมูลของเครื่อง ET-RF24G V2.0 นั้น มีระบบการ เขารหัสและถอดรหัสขอมูลที่มีความนาเชื่อถืออยูในเกณฑที่จัดวาดีโดยขอมูลแตละ Byte ที่มีการรับสงกันนั้น จะมี การตรวจสอบความถูกตองของขอมูลใหดวยแลว โดยขอมูลที่รับไดจากดาน RF นั้นรับประกันไดวาเปนขอมูลที่มี ้ ความถูกต้องแน่นอน แต่อย่างไรก็ตามการรับส่งข้อมูลนั้นมีโอกาสผิดพลาดในเรื่องของการสูญหายของข้อมูลบ้าง เหมือนกัน เนื่องจากกลไกลในการรับสงขอมูลของเครื่อง ET-RF24G V2.0 นั้น จะมีการตรวจสอบขอมูลทุก Byte ที่ รับไดจาก RF เสมอ ซึ่งถาพบวามีความผิดพลาดเกิดขึ้นจะทิ้งขอมูล Byte นั้นไป ซึ่งผูใชควรมีกลไกลในการ ้ตรวจสอบข้อมูลที่รับส่งกันว่าครบถ้วนหรือไม่ด้วย ซึ่งหากพบว่ามีการสูญหายของข้อมูลเกิดขึ้นก็ให้ร้องขอให้มีการ ้ส่งข้อมูลนั้นซ้ำนั้นๆใหม่อีกครั้งหนึ่ง ก็จะสามารถแก้ไขปัญหาดังกล่าวได้

### **Power Supply**

สําหรับการตอแหลงจายไฟใหกับเครื่อง ET-RF24G V2.0 นั้น จะสามารถเลือกตอแหลงจายไฟใหกับ ตัวเครื่องได2 ทางดวยกัน โดยเครื่อง ET-RF24G V2.0 นั้น ตองการไฟเลี้ยงวงจร ซึ่งเปนแหลงจายกระแสตรงขนาด ประมาณ +5VDC ถึง +9VDC โดยจุดเชื่อมตอแหลงจายไฟของเครื่อง ET-RF24G V2.0 นี้สามารถเชื่อมตอได 2 จุด ้ด้วยกัน โดยผู้ใช้สามารถเลือกต่อแหล่งจ่ายไฟให้กับเครื่อง ET-RF24G V2.0 จุดใดจุดหนึ่งก็ได้

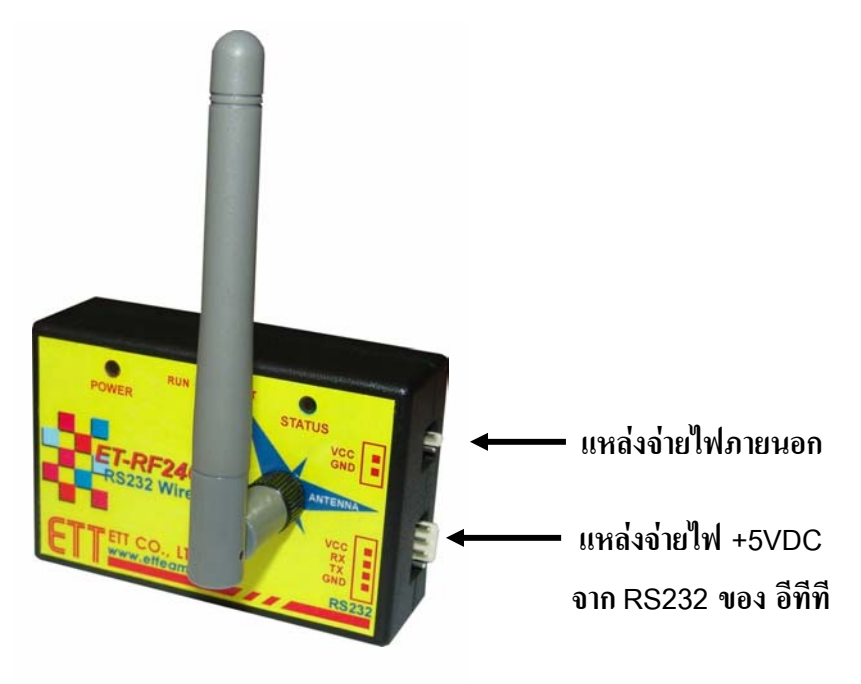

ในกรณีที่นําเครื่อง ET-RF24G V2.0 ไปเชื่อมตอกับบอรดไมโครคอนโทรลเลอรรุนตางๆของ อีทีทีนั้น ี สามารถใช้แหล่งจ่ายไฟจากบอร์คไมโครคอนโทรลเลอร์ เพื่อจ่ายให้กับตัวเครื่อง ET-RF24G V2.0 ได้ทันที โดยไม่ ตองใชแหลงจายไฟจากภายนอก เนื่องจากขั้วตอสัญญาณ RS232 ของบอรดไมโครคอนโทรลเลอรรุนตางๆ ของ บริษัท อีทีที นั้น ไดจัดเตรียมแหลงจายไฟตรงขนาด +5V เตรียมไวใหดวยแลว โดยผูใชเพียงแตนําสายสัญญาณ RS232 ซึ่งทำการต่อสายสัญญาณครบทั้ง 4 เส้น ดังรูปมาเชื่อมต่อก็สามารถใช้งานได้แล้ว

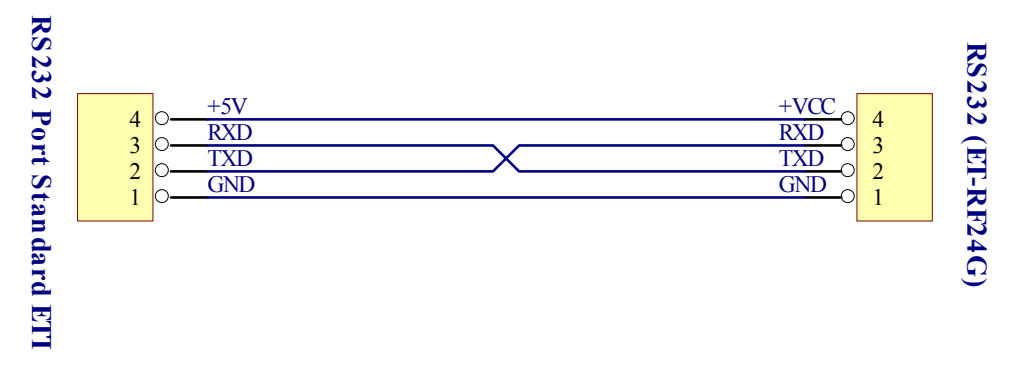

**รูปแสดง การตอสายสัญญาณ RS232 เพื่อใชแหลงจายไฟจากบอรดไมโครฯ ของ อีทีที**

**คูมือการใชงาน RS232 to RF-Wireless (RF2.4GHz) CONVERTER รุน ET-RF24G V2.0** 

แตสําหรับกรณีที่นําเครื่อง ET-RF24G V2.0 ไปตอใชงานกับอุปกรณอื่นๆที่ไมไดมีการจัดเตรียมจุดตอ ไฟเลี้ยงไวใหดวยผูใชจําเปนตองจัดหา Adapter จายไฟจากภายนอกมาตอใหกับเครื่อง ET-RF24G V2.0 ตางหาก ดวย โดยใหเลือกแหลงจายไฟที่มีขนาดแรงดันไฟตรงประมาณ +5VDC และสามารถจายกระแสไดประมาณ 300mA ้เป็นอย่างน้อย ซึ่งในกรณีนี้ขอแนะนำให้เลือกใช้Power Supply รุ่น "ACH-4E" ซึ่งเป็นแหล่งจ่ายไฟแบบ Switching Power ใชกับไฟบาน 220VAC และใหเอาพุตเปนไฟกระแสตรงขนาดประมาณ 5VDC / 750mA เพราะ Power Supply รุนนี้ สามารถใชงานรวมกับเครื่อง ET-RF24G V2.0 ไดอยางตอเนื่องเปนเวลานานๆ โดยไมเกิด ความรอนสะสมที่วงจร Regulate ของบอรด ET-RF24G V2.0 มากนัก ซึ่งถาผูใชเลือกใชแหลงจายไฟรุนอื่นๆ ทีมี ขนาดแรงดันสูงกว่า +5V มากๆ ซึ่งถึงแม้ว่าจะสามารถใช้งานร่วมกันกับเครื่อง ET-RF24G V2.0 ใด้ แต่ถ้ามีการใช้ ึ่งานอย่างต่อเนื่องเป็นเวลานานๆแล้ว อาจทำให้เกิดความร้อนสะสมที่ตัวไอซี Regulate มากเกินไป จนอาจทำให้ภาค Power ของเครื่อง ET-RF24G V2.0 หยุดจายไฟทําใหเครื่องหยุดทํางานได

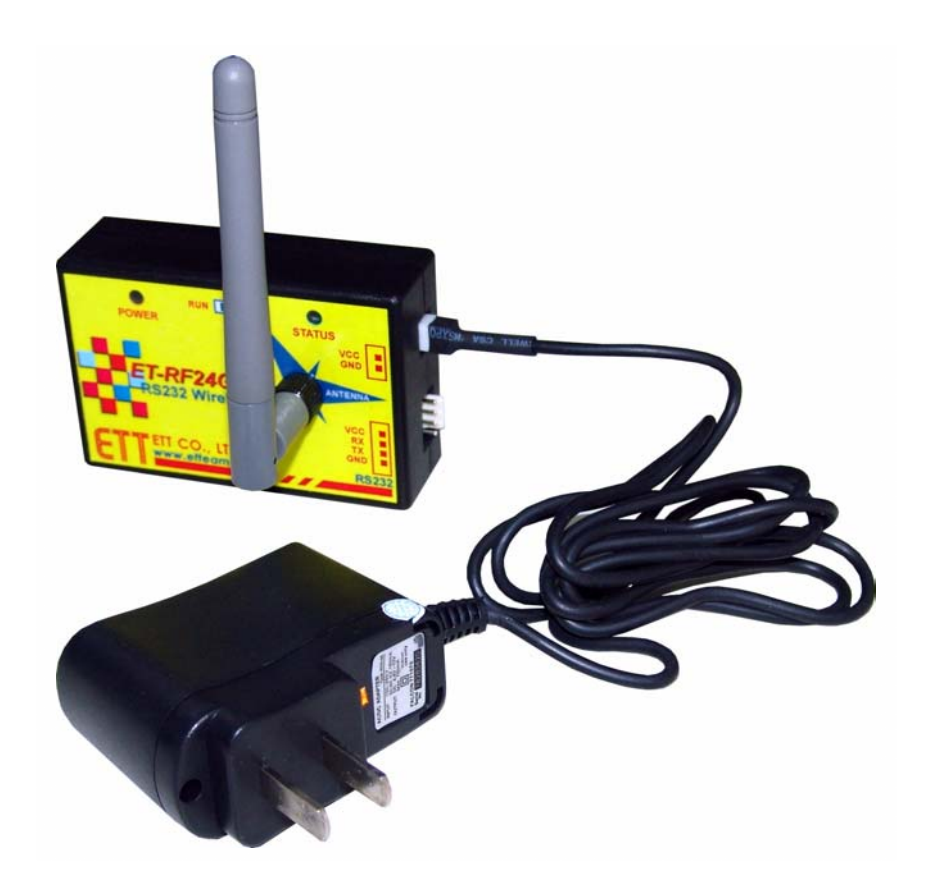

**แสดงการตอแหลงจายไฟรนุ "ACH-4E" จากภายนอกใหกับเครื่อง ET-RF24G V2.0** 

## **โหมดการทางาน ํ**

สําหรับโหมดการทํางานของ ET-RF24G V2.0 นั้นจะแบงออกเปน 2 โหมดดวยกัน โดยการกําหนดโหมด การทำงานของ ET-RF24G V2.0 นั้นจะกระทำผ่าน Switch เลือกโหมด ซึ่งอยู่ด้านใต้กล่อง โดยการเลือกโหมดการ ทํางานนั้นจะตองกระทําใหเสร็จเรียบรอยกอนการจายไฟใหกับ ET-RF24G V2.0 ดวยเสมอเนื่องจากการทํางานของ เครื่อง ET-RF24G V2.0 นั้นจะทําการตรวจสอบโหมดการทํางานของเครื่องจาก Switch เลือกโหมดเฉพาะในชวง ของการจายไฟเลี้ยงใหเครื่องเริ่มตนทํางานครั้งแรก(Power-ON) เทานั้น ซึ่งการเปลี่ยนแปลงตําแหนงการทํางานของ Switch เลือกโหมด หลังจากทําการจายไฟใหกับ ET-RF24G V2.0 ไปแลว จะไมมีผลตอการทํางานของเครื่องแต อยางใดโดยการทํางานของเครื่อง ET-RF24G V2.0 นั้นจะมีLED แสดงสถานะการทํางานของเครื่องจํานวน 2 หลอด คือ LED POWER ซึ่งเป็น LED สีแดง โดยที่ LED POWER นี้จะติดสว่างให้เห็นตลอดเวลาที่มีการจ่ายไฟเลี้ยง ให้เครื่องทำงานอยู่ ส่วน LED อีกดวงหนึ่งนั้นจะเป็น LED สีเขียว ใช้แสดงสถานะการทำงานของเครื่อง ซึ่งเรียกว่า LED STATUS โดยLED STATUS นี้จะเกิดการกระพริบตามจังหวะของการรับสงขอมูลกันในแตละครั้งโดยใน สภาวะปรกตินั้น ถาเครื่องทํางานอยูใน RUN MODE หลอดLED STATUS จะดับอยูตลอดเวลาถาไมมีการรับสง ข้อมูล แต่ถ้าตัวเครื่องทำงานอยู่ใน SETUP MODE หลอด LED STATUS จะติดอยู่ตลอดเวลาถ้าไม่มีการรับส่งข้อมูล โดยโหมดการทํางานของ ET-RF24G V2.0 จะมีอยูดวยกัน 2 โหมดคือ

# **1. การใช งานเคร ื่อง ET-RF24G V2.0 ใน Run Mode**

การใชงานใน Run Mode ซึ่งเปนโหมดของการใชงานตามปรกติของเครื่อง โดยเมื่อเครื่อง ET-RF24G V2.0 เขาทํางานในโหมดนี้แลวจะสังเกตุเห็นหลอดไฟแสดงสถานะของการทํางาน หรือLED STATUS ดับอยูแต เมื่อมีการ รับ หรือ ส่ง ข้อมูล เกิดขึ้น สถานะการทำงานของ LED STATUS จึงจะกระพริบตามจังหวะของการรับส่ง ขอมูลนั้นๆ แตถายังไมมีการรับสงขอมูลกัน LED STATUS จะดับอยูตลอดเวลา

สําหรับการทํางานใน Run Mode นั้น จะแบงลักษณะการทํางานออกเปน 3 แบบดวยกัน โดยลักษณะการ ทํางานนี้จะถูกกําหนดไวแลวใน Configuration ของเครื่องใน Setup Mode ดังนั้นกอนการใชงานเครื่อง ในครั้ง แรกจะต้องทำการกำหนดค่า Configuration ต่างๆให้เรียบร้อยเสียก่อน โดยเมื่อเครื่อง ET-RF24G V2.0 เริ่มต้นเข้า ทํางานใน Run Mode แลวมันจะทําการอานคา Configuration ที่เก็บไวออกมา เพื่อใชเปนเงื่อนไขในการทํางานตาม ี ค่าที่ได้กำหนดไว้ โดยลักษณะการทำงานใน Run Mode แบ่งออกเป็นดังนี้

## **1.1 การทํางานแบบ RF Receive Only**

เปนการทํางานแบบทิศทางเดียวโดยการทํางานในโหมดนี้จะเปนการรอรับขอมูลความถี่แบบ GFSK จาก ี ด้าน RF แล้วเปลี่ยนเป็นข้อมูลอนุกรมส่งออกไปทางขา TX (Transmit) ของ RS232 โดยการทำงานจะวนรอบอยู่ ี่ เช่นนี้ไปตลอด ซึ่งในการใช้งานเครื่อง ET-RF24G V2.0 ในโหมดนี้จะต้องนำสัญญาณ TX(Transmit) ไปต่อกับ

ี ขาสัญญาณ RX (Receive) ของอุปกรณ์ค้านตรงข้าม (RS232 ของคอมพิวเตอร์ PC) โดยในโหมดนี้ การทำงานของ ขาสัญญาณ RX ดาน RS232 ของเครื่อง ET-RF24G V2.0 จะถูกเปลี่ยนหนาที่เปนสัญญาณ CTS (Clear To Send) ี สำหรับใช้ตรวจสอบความพร้อมในการส่งข้อมูลไปให้อุปกรณ์ด้านตรงข้ามแทน ซึ่งในการใช้งานจะต้องนำสัญญาณ นี้ไปต่อเข้ากับสัญญาณ RTS (Ready To Send) ของอุปกรณ์ด้านตรงข้าม โดยเครื่อง ET-RF24G V2.0 จะทำการ ตรวจสอบสถานะของสัญญาณ RX ซึ่งในโหมดนี้เปรียบเสมือน CTS วามีคาเปน "0" หรือไมโดยถาพบวาเปน "0" จึงจะส่งข้อมูลออกไปให้ทางขา TX แต่ถ้าพบว่าสถานะของขาสัญญาณนี้มีค่าเป็น "1" แสดงว่าอุปกรณ์ด้านตรงข้าม ยังไม่พร้อมรับข้อมูลก็จะรอจนกว่าจะพบว่าสถานะของสัญญาณดังกล่าวมีค่าเป็น "0" จึงจะส่งข้อมูลออกไปให้ โดย เครื่อง ET-RF24G V2.0 จะสามารถจัดเก็บขอมูลไวใน Buffer เพื่อรอการสงไดสูงสุด64 Byte เทานั้น ซึ่งถาใน ระหว่างที่รอความพร้อมอยู่นั้น มีข้อมูลด้าน RF ส่งเข้ามาเกินกว่า 64 Byte จะทำให้ข้อมูลที่เกินมานั้นสูญหายไป

### **1.2 การทํางานแบบ RF Transmit Only**

เปนการทํางานแบบทิศทางเดียวโดยการทํางานในโหมดนี้จะมีลักษณะตรงกันขามกับ RF Receive Only กลาวคือเครื่อง ET-RF24G V2.0 จะทําหนาที่รอรับขอมูลจากขา RX (Receive) ดาน RS232 แลวเปลี่ยนเปนขอมูล แบบ GFSK ส่งออกไปทางด้าน RF โดยการใช้งานเครื่องในโหมดนี้ จะต้องนำสัญญาณ TX (Transmit) ซึ่งเป็นขาส่ง ขอมูลจาก RS232 ของอุปกรณดานตรงขามมาตอเขากับขา RX(Receive) ของเครื่อง ET-RF24G V2.0 สวน ขาสัญญาณ TX จะถูกเปลี่ยนหน้าที่เป็น RTS (Ready To Send) เพื่อใช้แสดงสถานะความพร้อมในการรับข้อมูลจาก ี ด้าน RS232 ซึ่งในการใช้งานจะต้องนำสัญญาณ TX ซึ่งในขณะนี้เปรียบเสมือนกับ RTS นำไปต่อเข้ากับสัญญาณ CTS (Clear To Send) ของอุปกรณ์ด้านตรงข้าม เพื่อใช้ในการตรวจสอบความพร้อมในการรับข้อมูล โดยอุปกรณ์ ี ด้านตรงข้ามจะต้องทำการตรวจสอบสถานะของสัญญาณ RTS นี้ เพื่อตรวจสอบความพร้อมในการรับข้อมูลของ เครื่อง ET-RF24G V2.0 ดวย โดยถาเครื่อง ET-RF24G V2.0 พรอมรับขอมูลจาก RS232 มันจะสงสัญญาณ RTS ให ่ มีค่าเป็น "0" รอไว้ และเมื่อใดก็ตามที่การรับข้อมูลทางด้านของ RS232 มีจำนวนข้อมูลที่ยังไม่สามารถเปลี่ยนเป็น GFSK เพื่อสงออกไปทางดาน RF ไดทันจนเกือบจะเต็ม Buffer แลวเครื่อง ET-RF24G V2.0 จะทําการสงสัญญาณ RTS ให้มีค่าเป็น "1" ออกไปบอกให้อุปกรณ์ด้านตรงข้ามทราบเพื่อจะได้หยุดการส่งข้อมูลออกมา โดยอุปกรณ์ด้าน ตรงขามจะตองหยุดการสงขอมูลและรอจนกวาสถานะของสัญญาณ RTS จะกลับเปน "0" จึงจะเริ่มตนสงขอมูล ืออกมาใหม่ ซึ่งหลังจากที่เครื่อง ET-RF24G V2.0 ส่งสัญญาณ RTS ด้วยค่า "1" ออกไปแล้ว จะยังคงสามารถรับ ี ข้อมูล ได้เพิ่มเติมอีก ไม่เกิน 16 Byte เท่านั้น ซึ่งถ้าอุปกรณ์ด้านตรงข้ามยังส่งข้อมูลต่อเนื่องมาอีกจนเกินขนาดของ Buffer ที่เครื่อง ET-RF24G V2.0 จะรับไวไดจะทําใหขอมูลที่เกินมานั้นเกิดการสูญหายได

โดยเราสามารถนำเครื่อง ET-RF24G V2.0 จำนวน 4 ชุด มาต่อใช้งานร่วมกัน เพื่อใช้งานในการรับส่งข้อมูล ้กันแบบ Full Duplex โดยแบ่งการใช้งานออกเป็น 2 ด้าน คือ ต้นทาง และ ปลายทาง ด้านละ 2 ชุด โดยแต่ละด้านให้ กําหนดหนาที่การทํางานเปน RF Receive Only 1 ชุดและ RF Transmit Only อีก1 ชุด

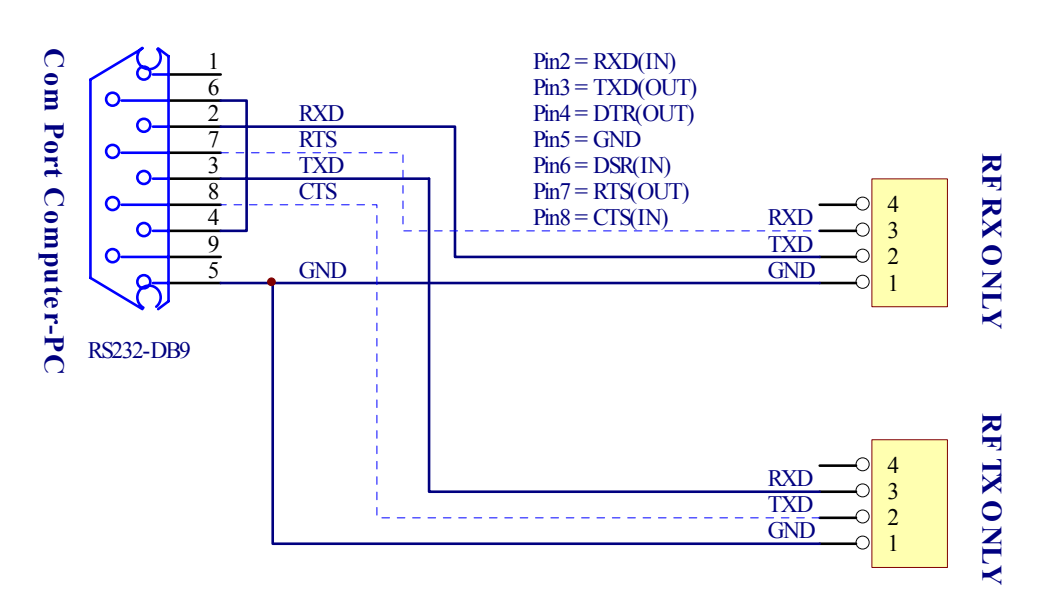

**รูปแสดงสายสัญญาณ RS232 เพื่อใชกับ ET-RF24G ในโหมด RF Receive Only และ RF Transmit Only** 

### **1.3 การทํางานแบบ RF Auto Direction**

้เป็นการทำงานชนิด 2 ทิศทาง แบบ Half Duplex หรือ ผลัดกันรับผลัดกันส่ง ซึ่งสามารถใช้รับส่งข้อมูล ระหวางตนทางและ ปลายทางไดโดยใชเครื่อง ET-RF24G V2.0 ดานละ1 ชุดเทานั้น เพียงแตการรับสงขอมูลแบบ นี้จะไม่สามารถส่งข้อมูลสวนทางกันได้เหมือนกับแบบ Full Duplex แต่จะต้องใช้วิธีการผลัดกันรับข้อมูลและส่ง ึ ข้อมูลแทน โดยเมื่อฝ่ายรับทำการรับข้อมูลได้จนครบแล้วจึงจะสลับหน้าที่เป็นฝ่ายส่งเพื่อส่งข้อมูลย้อนกลับไป

โดยในโหมดนี้เครื่อง ET-RF24G V2.0 จะทําหนาที่เปนทั้งฝายรับ และฝายสงขอมูลแบบอัตโนมัติโดย ในสภาวะปรกติจะอยูในสภาวะของการรอรับขอมูล ทั้งดาน RF และ RS232 ซึ่งถาพบวามีขอมูลสงเขามาทางดาน ของ RF ก็จะนำข้อมูลนั้นส่งออกไปทางด้านขา TX ของ RS232 ทันที และในทำนองเดียวกัน ถ้าพบว่ามีข้อมูลส่งเข้า มาทางด้าน RX ของ RS232 มันก็จะทำการรับข้อมูลนั้นจาก RS232 พร้อมกับเปลี่ยนทิศทางของอุปกรณ์ RF จากการ รอรับข้อมูลให้ทำหน้าที่เป็นตัวส่งข้อมูลแทน เพื่อทำการส่งข้อมูลที่รับได้จาก RS232 ออกไปทาง RF ในทันที ซึ่ง หลังจากที่เครื่อง ET-RF24G V2.0 ทำการสลับโหมดการทำงานของอุปกรณ์ด้าน RF จากการรอรับเป็นการส่งและทำ การเริ่มต้นส่งข้อมูลออกไปทางด้าน RF เรียบร้อยแล้ว มันจะวนกลับไปตรวจสอบการรับข้อมูลจากด้าน RS232 อีก ว่ายังมีข้อมูลส่งเข้ามาอีกหรือไม่ ถ้าพบว่ายังมีข้อมูลส่งเข้ามีอีกก็จะทำการแปลงข้อมูลนั้นเพื่อส่งออกไปยังด้าน RF ตอไปอีกจนกวาการสงขอมูลดาน RS232 จะสิ้นสุดลง ซึ่งขอมูลดาน RS232 ที่สงเขามานั้น ควรสงอยางตอเนื่อง โดยเมื่อเครื่อง ET-RF24G V2.0 ทำการส่งข้อมูลแต่ละ Byte ออกไปทางด้าน RF เรียบร้อยแล้วมันจะวนรอบรอรับ ขอมูล Byte ถัดไปจาก RS232 ภายในเวลา2.5 mS ถาไมพบขอมูลสงเขามาอีกภายในระยะเวลาดังกลาวมันจึงจะทํา การเปลี่ยนหนาที่ของอุปกรณดาน RF ใหกลับมาทําหนาที่เปนการรอรับขอมูลตามเดิม โดยในขณะที่อุปกรณดาน RF ถูกกําหนดใหเปนฝายสงขอมูลอยูนั้น จะไมสามารถทําการรับขอมูลจาก RF ไดซึ่งถามีการสงขอมูลเขามาใน

ขณะนั้นก็จะไมสามารถรับไดโดยคาเวลาที่จะใชในการสลับโหมดการทํางานของ RF จากฝายสงขอมูลใหเปนฝาย รับขอมูลนั้น จะมีคาเปน 2.5mS ดังนั้นเมื่อฝายรับสามารถรับขอมูลไดครบหมดแลวกอนที่จะทําการสงขอมูลเพื่อ ี ตอบกลับไปยังฝ่ายตรงข้ามนั้น ควรทำการหน่วงเวลาไว้ไม่น้อยกว่า 3mS นับจากรับข้อมูล Byte สุดท้ายได้เรียบร้อย แล้วจึงเริ่มต้นส่งข้อมูล Byte แรกย้อนกลับไป ซึ่งถ้าฝ่ายรับทำการส่งข้อมูลตอบกลับไปยังฝ่ายตรงข้ามเร็วกว่านี้อาจ ทําใหฝายตรงขามไมสามารถรับขอมูล Byte แรกไดทัน

ี สำหรับการใช้งานเครื่อง ET-RF24G\_V2.0 ในโหมด RF\_Auto\_Direction นี้ การ รับ และ ส่ง ข้อมูล ด้าน RS232 จะไมมีการตรวจสอบความพรอมของฝายรับและสงดวยสัญญาณทางไฟฟา (CTS/RTS) เหมือนกับการใช ึ่งานใน 2 โหมดที่ผ่านมาแล้ว โดยเมื่อมันสามารถรับข้อมูลจาก RF ได้ ก็จะทำการส่งข้อมูลนั้นออกไปทางขา TX (Transmit) ของ RS232 ในทันที โดยไม่สนใจว่า อปกรณ์ที่ต่อไว้ด้าน RS232 จะพร้อมรับข้อมูลหรือไม่ ซึ่งถ้าด้าน RS232 ไม่พร้อมรับข้อมูลก็จะทำให้ข้อมูล Byte นั้นสูญหายไปทันที ซึ่งในการใช้งานนั้น ผู้ใช้ควรกำหนดค่า ความเร็วในการรับสงขอมูลดาน RS232 ที่จะใชกับเครื่อง ET-RF24G V2.0 ทุกๆตัวดวยคาความเร็วที่เทากันดวย เพื่อใหการรับและสงขอมูลเกิดความสัมพันธกันอยางเหมาะสม

สําหรับความสามารถในการรอรับขอมูลจาก RS232 ของเครื่อง ET-RF24G V2.0 ในโหมดนี้จะสามารถรับ ขอมูลไดอยางตอเนื่องสูงสุดไมเกิน 64 Byte ดังนั้นในกรณีที่มีการสงขอมูลจากดาน RS232 ดวยขอมูลจํานวน มากกวา64 Byte ตอเนื่องกันนั้น ควรทําการแบงขอมูลออกเปนชุดๆ โดยใหมีขนาดชุดละไมเกิน 64 Byte ซึ่ง หลังจากทำการส่งข้อมูลอย่างต่อเนื่องไปได้ 1 ชุด (64 Byte) แล้วควรทำการหน่วงเวลาไว้ชั่วขณะหนึ่งอย่างน้อย 1mS แล้วจึงเริ่มส่งข้อมูลชุดถัดไป สลับกับการหน่วงเวลา อย่างนี้เรื่อยๆ เพื่อให้เครื่อง ET-RF24G V2.0 สามารถนำ ี ข้อมูลที่รับได้จากด้าน RS232 ส่งออกไปทางด้าน RF ได้ทัน ซึ่งถ้าทำการส่งข้อมูลอย่างต่อเนื่องโดยไม่มีการหน่วง เวลาเลยอาจทําใหขอมูลบาง Byte เกิดการสูญหายไปได

## **2. การใชงานเคร ื่อง ET-RF24G V2.0 ใน Setup Mode**

การใช้งานเครื่อง ET-RF24G\_V2.0 ใน Setup Mode ซึ่งเป็นโหมดสำหรับใช้กำหนดค่ำ Configuration ตางๆ สําหรับควบคุมการทํางานของเครื่อง ET-RF24G V2.0 ที่จะใชในขณะที่เครื่องทํางานอยูใน Run Mode โดย ในการ Setup คา Configuration ตางๆนั้นจะกระทํารวมกับโปรแกรม **"ET\_RF24G\_V1.EXE"** ของอีทีทีซึ่งเมื่อ เครื่อง ET-RF24G V2.0 เข้าทำงานในโหมด Setup แล้ว จะสังเกตุเห็นหลอดไฟแสดงสถานะการทำงาน หรือ LED STATUS ติดสวางคางอยูตลอดเวลา แตเมื่อมีการสั่งอานหรือเขียนขอมูลกับบอรด สถานะการทํางานของ LED STATUS จึงจะกระพริบตามจังหวะของการรับส่งข้อมูล แต่ถ้ายังไม่มีการรับส่งข้อมูลกัน LED STATUS จะติดค้าง อยู่ตลอดเวลา ซึ่งการกำหนดค่า Configuration ให้กับ ET-RF24G V2.0 นั้น จะต้องกระทำในขณะที่ตัวเครื่อง ี ทำงานอยู่ใน Setup Mode เท่านั้น (เลือก Switch กำหนดโหมดไว้ทางด้าน Setup แล้วจ่ายไฟให้เครื่องเริ่มต้น ทํางาน) โดยคาของ Configuration ตางๆนั้นจะถูกใชสําหรับเปนเงื่อนไขในการทํางานของ ET-RF24G V2.0

#### **คูมือการใชงาน RS232 to RF-Wireless (RF2.4GHz) CONVERTER รุน ET-RF24G V2.0**

ในขณะที่อยูใน Run Mode ดังนั้น กอนการเริ่มตนใชงานเครื่องในครั้งแรกนั้น จึงจําเปนอยางยิ่งที่จะตองทําการ กําหนดคาของ Configuration ตางๆใหถูกตองและตรงกับความตองการที่จะใชงานเสียกอน โดยเมื่อทําการ กําหนดคาตัวเลือกตางๆของ Configuration เรียบรอยแลวก็สามารถเปลี่ยนโหมดการทํางานของตัวเครื่องกลับเปน Run Mode พรอมกับการปดไฟที่จายใหกับตัวเครื่อง (Power-OFF) ชั่วขณะหนึ่งจากนั้นจึงเริ่มตนจายไฟใหกับ ี ตัวเครื่องใหม่ (Power-ON) ก็สามารถใช้งาน ET-RF24G V2.0 ตามค่าของ Configuration ที่กำหนดไว้แล้วได้ทันที โดยค่าตัวเลือกต่างๆของ Configuration ที่ได้กำหนดไว้แล้วจะถูกเก็บไว้ภายในตัวเครื่องอย่างถาวร ถึงแม้ว่าจะไม่ได้ ทำการจ่ายไฟให้กับตัวเครื่องแล้วก็ตาม ดังนั้นเมื่อทำการกำหนดค่า Configuration ต่างๆเรียบร้อยแล้ว ถ้าไม่มีการเป ้ลียนแปลงเงื่อนไขการทำงานของตัวเครื่องต่างไปจากเงื่อนไขเดิมที่ได้กำหนดไว้แล้ว ก็ไม่จำเป็นต้องทำการ กําหนดคา Configuration ใหมอีกแตอยางใดโดยทุกๆครั้งที่เริ่มตนจายไฟเขาเครื่องในครั้งแรกนั้น การทํางานของ ET-RF24G V2.0 จะเปนไปตามเงื่อนไขที่กําหนดไวใน Configuration เสมอทุก ๆครั้ง โดยคุณสมบัติของ Configuration ตางๆนั้นมีดังนี้

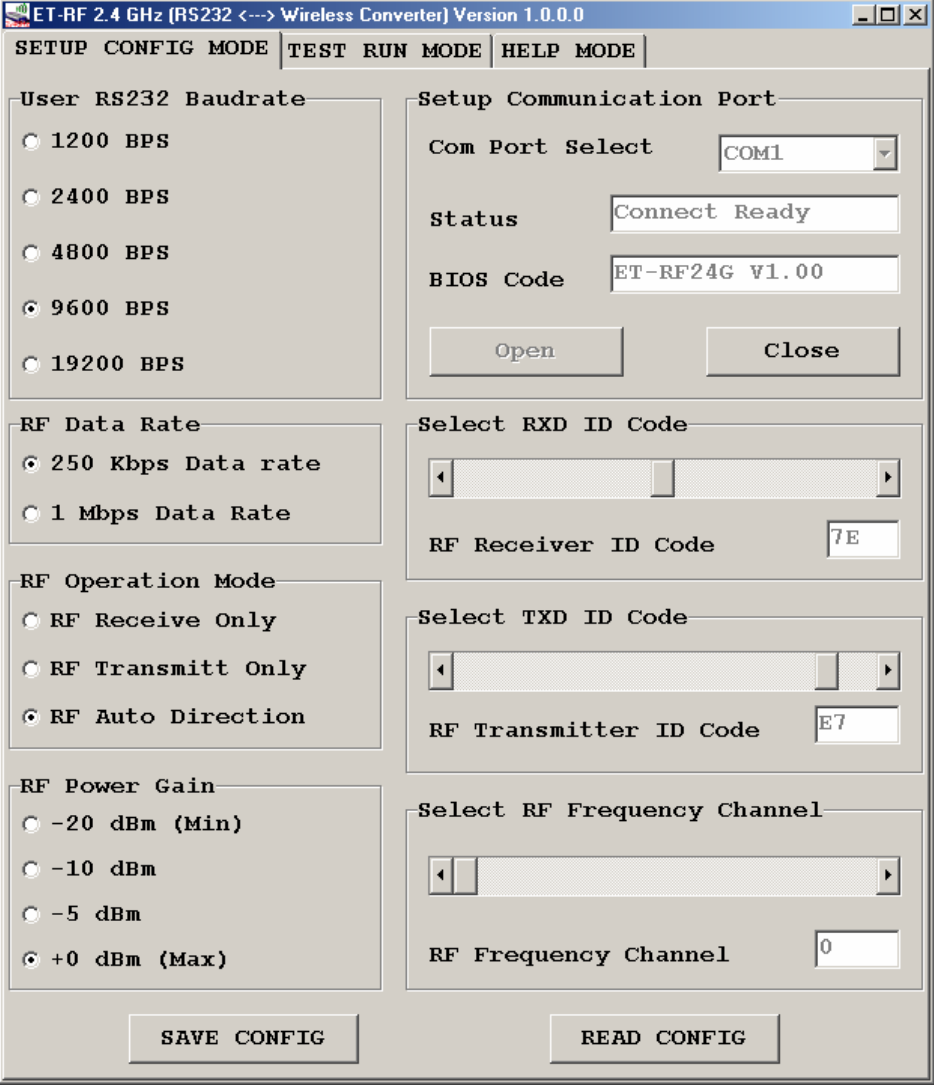

**แสดงรปโปรแกรมท ู ี่ใชสําหรับกําหนดคา Configuration ของ ET-RF24G V2.0** 

- **User RS232 Baudrate** ใชสําหรับกําหนดคาความเร็วในการรับสงขอมูลทางดาน RS232 ของ ้ตัวเครื่อง ในขณะที่ทำงานอยู่ใน Run Mode ซึ่งสามารถกำหนดได้ 5 ค่าคือ
	- 1200 BPS
	- 2400 BPS
	- 4800 BPS
	- 9600 BPS
	- 19200 BPS
- **RF Data Rate** ใชสําหรับกําหนดความเร็วในการรับสงขอมูลทางดาน RF ของ ET-RF24G V2.0 ซึ่ง จะตองกําหนดใหเครื่อง ET-RF24G V2.0 ทุกๆตัว ที่จะนํามาใชติดตอสื่อสารกัน มีคาอัตราความเร็วใน การรับสงขอมูลดาน RF หรือ RF Data Rate นี้มีคาเทากันทั้งหมด ซึ่งถากําหนดคาความเร็วตางกันจะ ไมสามารถรับสงขอมูลกันไดซึ่งคาอัตราความเร็วในการสงขอมูลนี้จะมีผลตอระยะทางการรับสงขอมูล ี ด้วย ซึ่งถ้าใช้ความเร็วในการส่งสูง (1Mbps) จะทำให้รัศมีการรับส่งข้อมูลได้ระยะทางสั้นลง แต่ถ้าใช้ ความเร็วในการรับสงขอมูลที่ชาลง (250Kbps) จะทําใหไดรัศมีการรับสงไกลขึ้น โดยคา RF Data Rate สามารถกำหนดได้ ว ค่า คือ
	- 250 Kbps
	- 1 Mbps
- **RF Operation Mode** ใชสําหรับกําหนดโหมดการทํางานของ ET-RF24G V2.0 ซึ่งสามารถกําหนด หน้าที่การทำงานได้ 3 แบบ ด้วยกันกือ
	- RF Receive Only เป็นการกำหนดให้ ET-RF24G V2.0 ทำหน้าที่เป็นฝ่ายรอรับข้อมูลทางด้าน RF เพื่อเปลี่ยนเปนขอมูลแบบ RS232 และสงออกไปทางดานขาTX ของ RS232 ตลอดเวลา
	- RF Transmit Only เป็นการกำหนดให้ ET-RF24G V2.0 ทำหน้าที่เป็นฝ่ายรอรับข้อมูลทางด้าน RS232 จากขา RX เพื่อเปลี่ยนเปนขอมูลแบบ GFSK และสงออกไปทางดาน RF ตลอดเวลา
	- RF Auto Direction เปนการกําหนดโหมดการทํางานแบบ Half Duplex 2 ทิศทาง ซึ่งสามารถ ิสลับโหมดการทำงานระหว่างการรับและส่งข้อมูลได้เองโดยอัตโนมัติ โดยในโหมดการทำงาน นี้ เครื่อง ET-RF24G V2.0 จะรอตรวจสอบข้อมูลทั้งจากด้าน RS232 และด้าน RF อยู่ ตลอดเวลา โดยถาไดรับขอมูลจากดาน RS232 ก็จะทําการแปลงแลวสงออกทางดาน RF จากนั้นก็จะกำหนดให้ด้าน RF กลับมาเป็นฝ่ายรอรับข้อมูลตามเดิม และเมื่อได้รับข้อมูลจาก ดาน RF ก็จะแปลงเปนขอมูลแลวสงออกไปทางดาน RS232 โดยอัตโนมัติ
- **RF Power Gain** เปนการกําหนดกําลังสงของวงจร RF Power ที่ใชในการสงขอมูลโดยคา +0dBm เปนคากําลังสงสูงสุด สวน –20dBm เปนคากําลังสงต่ําสุดโดยสามารถกําหนดได4 ระดับคือ
	- -20dBm (กําลังสงต่ําสุด)
	- $-10$ d $Bm$
	- -5dBm
	- +0dBm (กําลังสงสูงสุด)
- **RXD ID Code** เปนรหัส ID Code ของเครื่อง ET-RF24G V2.0 ในโหมดของการรับขอมูลจาก RF โดยเมื่อเครื่อง ET-RF24G V2.0 ด้านส่งจะทำการส่งข้อมูลออกไปทาง RF นั้นจะมีการระบุหมายเลข ID Code ของดานรับรวมไปกับชุดขอมูลดวยเสมอโดยเมื่อเครื่อง ET-RF24G V2.0 ที่อยูทางดานรับทํา การรับขอมูลจากดาน RF ไดอันดับแรกมันจะทําการเปรียบเทียบรหัส ID Code ที่รวมมากับขอมูลที่ รับมาไดวาตรงกับรหัสของ RXD ID Code ที่กําหนดไวในตัวมันหรือไม ซึ่งถาถูกตองก็จะแยกเอา เฉพาะสวนของขอมูลที่รับเขามาไดเพื่อเปลี่ยนเปนขอมูลแบบ RS232 แลวสงออกไปทางดาน TX ของ RS232 แต่ถ้ารหัส ID Code ที่รับมาได้ไม่ตรงกับรหัส RXD ID Code ที่กำหนดไว้ เครื่อง ET-RF24G V2.0 จะทิ้งข้อมูลชุดนั้นไปทันที โดยค่า RXD ID Code นั้นสามารถกำหนดได้ 256 ค่าในรูปแบบของ เลขฐานสิบหก(00H-FFH)
- **TXD ID Code** เปนรหัส ID Code ปลายทางที่จะสงขอมูลไปหา โดยที่เครื่อง ET-RF24G V2.0 ที่ถูก กําหนดใหทําหนาที่เปนฝายสงขอมูลนั้น เมื่อมันสามารถรับขอมูลจาก RS232 ไดแลว มันจะทําการ นำเอาข้อมูลนั้นไปเข้ารหัสรวมกับ TXD ID Code ที่กำหนดไว้ แล้วส่งออกไปทางด้าน RF โดยรหัส ของ TXD ID Code นี้หมายถึง รหัส RXD ID Code ของฝ่ายรับที่ต้องการส่งข้อมูลไปหานั่นเอง โดยค่า TXD ID Code นั้นสามารถกำหนดได้ 256 ค่าในรูปแบบของเลขฐานสิบหก (00H-FFH)
- **RF Frequency Channel** เปนการกําหนดคาของชองความถี่ที่จะใชในการรับสงขอมูลกัน โดยสามารถ เลือกกําหนดชองความถี่ไดสูงสุดมากถึง125 ชอง (0-124) โดยการที่เครื่อง ET-RF24G V2.0 จะทําการ รับสงขอมูลกันไดนั้นจะตองกําหนดชองความถี่ที่ตรงกัน และ ใชอัตราความเร็ว RF Data Rate ที่ เท่ากันด้วย ซึ่งที่สามารถเลือกกำหนดช่องความถี่ RF Frequency Channel ได้นั้น จะมีประโยชน์เป็น อยางมากในกรณีที่มีการใชงานเครื่อง ET-RF24G V2.0 จํานวนหลายๆกลุม ในบริเวณพื้นที่ใกลเคียงกัน โดยใหกําหนดชองความถี่ของ ET-RF24G V2.0 กลุมที่จะสื่อสารขอมูลรวมกันไวที่ชองความถี่เดียวกัน สวนกลุมอื่นๆก็ใหเลือกกําหนดชองความถี่ที่แตกตางกันออกไป เพื่อลดปญหาการรบกวนกัน

### **ขอแนะนําในการกําหนดคา Configuration**

การกําหนดคา Configuration ใหกับเครื่อง ET-RF24G V2.0 นั้น สามารถเลือกกําหนดไดตามความตองการ และจุดประสงค์ของการใช้งาน โดยแต่ละโหมดของการใช้งานนั้นจะมีค่า Configuration ที่เหมาะสมต่างกัน ซึ่งขอ แนะนําวิธีการกําหนดคา Configuration ดังแนวทางตอไปนี้

- ความเร็วในการรับสงขอมูลดาน RS232 หรือ User RS232 Baudrate ที่ความเร็ว19200 Bps นั้น เหมาะกับการใช้งาน ET-RF24G V2.0 แบบ Receive Only หรือ Transmit Only ซึ่งมีการตรวจสอบ ความพรอมของสัญญาณในการรับสงขอมูลกันดวยแตถาตองการใชงานเครื่อง ET-RF24G V2.0 ใน โหมด Auto Direction นั้น ควรกําหนดคา User RS232 Baudrate ไวที่ความเร็วไมเกิน 9600 Bps จะ ดีที่สุดและควรกําหนดคา Baudrate ของทั้งสองฝายใหมีคาเทากันดวย
- ค่าความเร็วของการรับส่งข้อมูลด้าน RF หรือ RF Data Rate ที่สามารถรับส่งข้อมูลกันได้ระยะทางไกล มากที่สุดและ มีโอกาสผิดพลาดนอยที่สุดคือ250Kbps
- ค่า RF Power Gain ที่ดีที่สุดคือ 0dBm ซึ่งเป็นค่ากำลังส่งสูงสุด ซึ่งจะทำให้สามารถส่งข้อมูลได้ ระยะทางไกลที่สุดแตถาระยะการรับสงขอมูลไมไกลกันมากและมีการใชงานเครื่อง ET-RF24G V2.0 จํานวนหลายๆกลุมในพื้นที่ใกลเคียงกัน ก็อาจทําการลดกําลังสงใหต่ําลงเพื่อลดปญหาการรบกวนกัน หรือกำหนดช่องความถี่ RF Frequency Channel ให้ห่างกันมากๆ
- ในกรณีที่มีการใชเครื่อง ET-RF24G V2.0 หลายๆกลุมในพื้นที่ใกลเคียงกัน ควรกําหนดชองความถี่ใน การใช้งาน หรือ RF Frequency Channel ให้ห่างกันด้วยเพื่อป้องกันการรบกวนกัน
- การใชงานเครื่อง ET-RF24G V2.0 แบบ Auto Direction นั้น ถามีการสงขอมูลจํานวนมากๆ ควร จัดแบ่งข้อมลออกเป็นชุดๆ โดยให้มีขนาดข้อมลชุดละไม่เกิน 64 Byte โดยในการส่งข้อมูลแต่ละชุดนั้น ให้ทำการส่งข้อมูลอย่างต่อเนื่องโดยให้ข้อมูลแต่ละ Byte มีระยะเวลาห่างกันไม่เกิน 2.5mS เนื่องจากถ้า ขอมูลขาดหายไปนานกวานี้เครื่อง ET-RF24G V2.0 จะทําการเปลี่ยนโหมดของการสงขอมูลกลับเปน โหมดของการรับขอมูลแทน ซึ่งเมื่อมีการสงขอมูล Byte ถัดไปมาอีกก็จะตองเสียเวลาในการสลับโหมด ิจากฝ่ายรอรับข้อมูลให้เป็นฝ่ายส่งข้อมูลอีก ซึ่งจะทำให้ประสิทธิภาพในการจัดส่งข้อมูลลดลงเนื่องจาก ้ต้องเสียเวลาในการสลับโหมดการทำงานของวงจรภาค RF อยู่ตลอดเวลา โดยที่เมื่อทำการจัดส่งข้อมูล ครบ 64 Byte แลวใหทําการหนวงเวลาไวชั่วขณะหนึ่ง ประมาณ 1mS-2mS แลวจึงสงขอมูลชุดถัดไป อีกอยางนี้เรื่อยๆ จะทําใหการรับสงขอมูลมีประสิทธิภาพสูงสุด
- การใชงานเครื่อง ET-RF24G V2.0 แบบ Auto Direction นั้น ควรหนวงเวลาในการสลับโหมดจากฝาย ของการรอรับข้อมูลเป็นฝ่ายส่งข้อมูล อย่างน้อยที่สุด 3mS – 5mS ซึ่งถ้าส่งข้อมูลย้อนกลับด้วยเวลาที่ เร็วกวานี้อาจทําใหฝายตรงขามไมสามารถรับขอมูล Byte แรกไดทัน

### **การเช ื่อมตอสัญญาณ RS232**

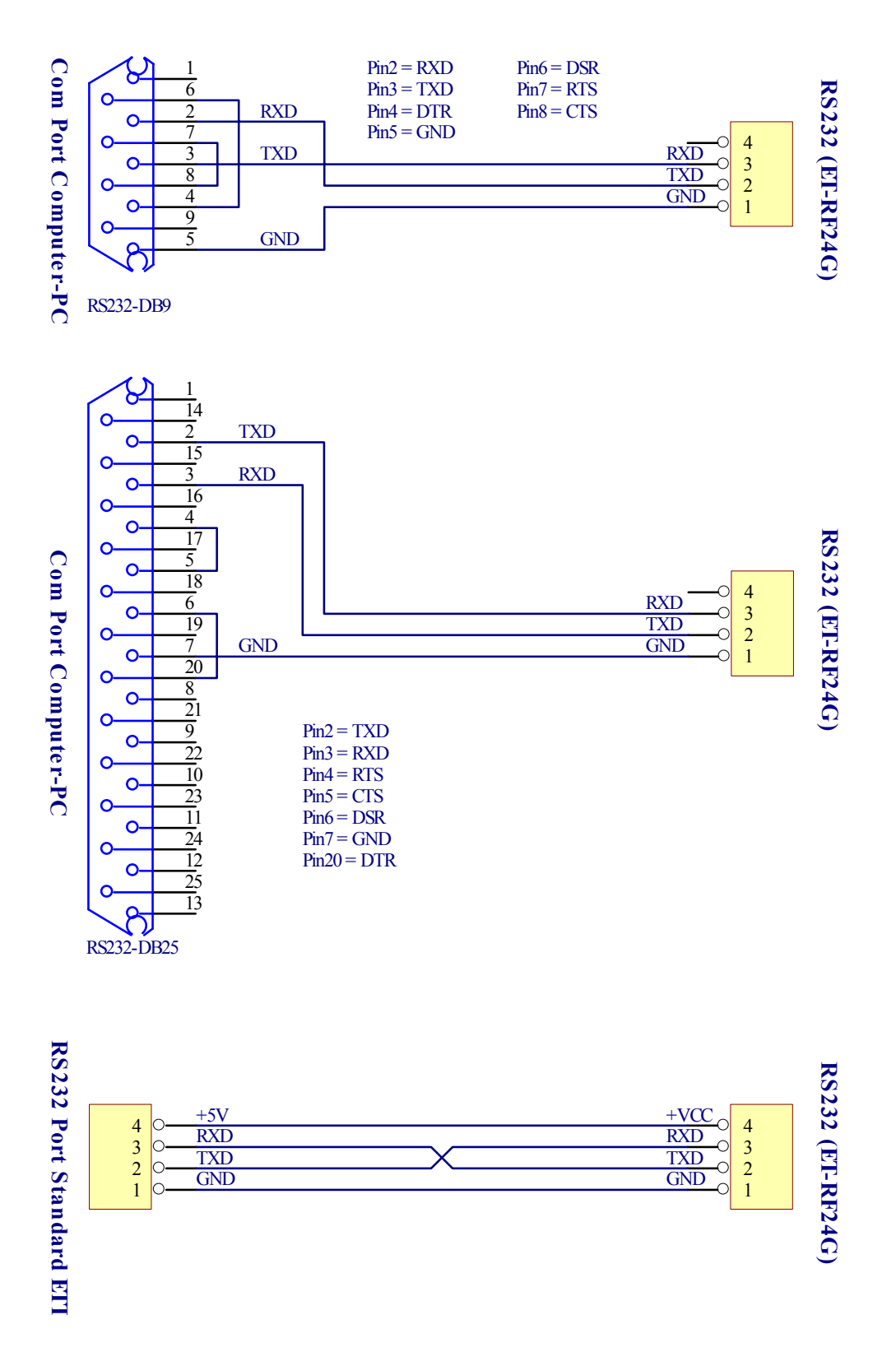

**รูปแสดงแผนผังการตอสาย RS232 เพื่อใชงานกับ ET-RF24G V2.0 ในโหมด Auto Direction** 

### ตัวอย่างการใช้งาน

ี สำหรับตัวอย่างการใช้งานนั้น จะขอแสดงให้เห็นโดยใช้คอมพิวเตอร์ PC เป็นอุปกรณ์การทดลอง โดยในที่นี้จะ ขอเลือกใช้โปรแกรมสำเร็จรูปสำหรับใช้ในการสื่อสารของ Windows ซึ่งก็คือ Hyper Terminal โดยใน 2 ตัวอย่าง แรกนั้นจะใชงานกับเครื่อง ET-RF24G V2.0 ในโหมด Auto Direction ซึ่งมีวิธีการใชงานดังตอไปนี้

1. เรียกใชโปรแกรม Hyper Terminal ของ Windows โดยเรียกจาก Start → Programs →Accessories →Communications → Hyper Terminal ซึ่งจะได้ผลดังรูป

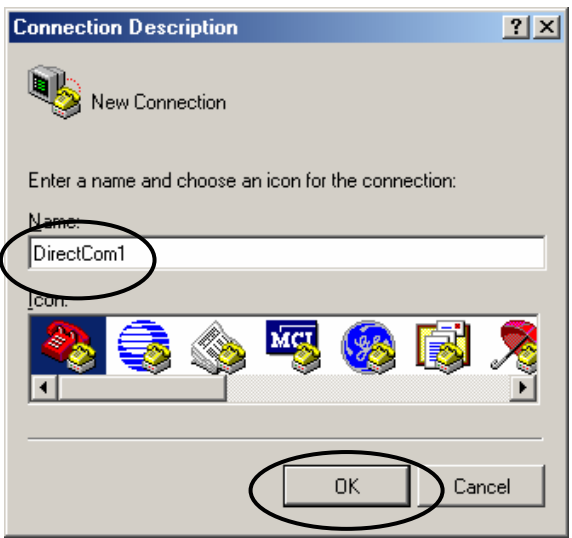

่ 2. ให้เลือกกำหนดชื่อสำหรับใช้ในการเชื่อมต่อ ซึ่งสามารถกำหนดได้เองตามต้องการ โดยในตัวอย่างจะกำหนดเป็น DirectCom1จากนั้นใหเลือก OK เพื่อขามไปยังขั้นตอนถัดไป

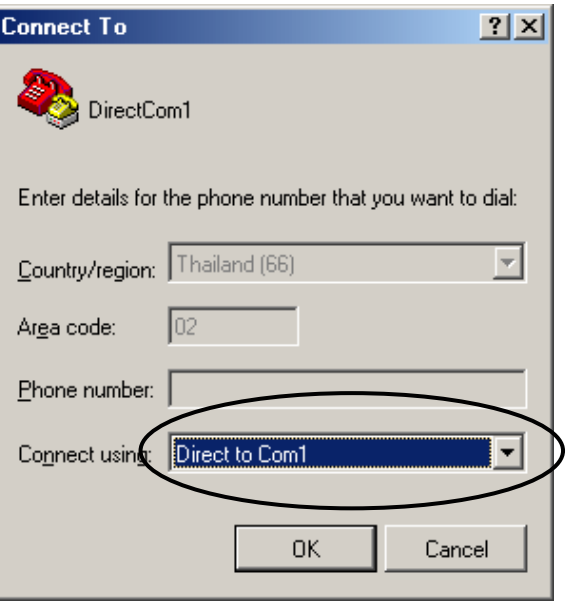

3. ใหเลือกกําหนดการเชื่อมตอเปน Direct to Com1 ซึ่งถาเครื่องคอมพิวเตอรที่ใชเปน Comport อื่นที่ไมใช Com1 ก็ใหเลือกใหตรงกับความเปนจริงจากนั้นใหเลือก OK เพื่อขามไปยังขั้นตอนถัดไป

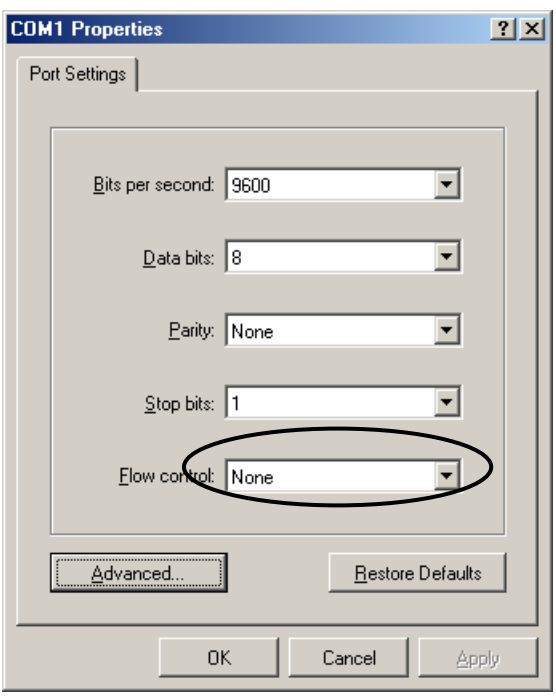

4. ในขั้นตอนนี้ จะใช้สำหรับกำหนดคุณสมบัติของพอร์ตอนุกรม RS232 โดยให้เลือก Bit per second = 9600 ,Data Bit = 8 ,Parity = None ,Stop Bit=1 ส่วน Flow Control ให้เลือกเป็น None จากนั้นเลือก OK ซึ่งจะ เขาสูหนาตางโปรแกรมหลักของ Hyper Terminal ดังรูป

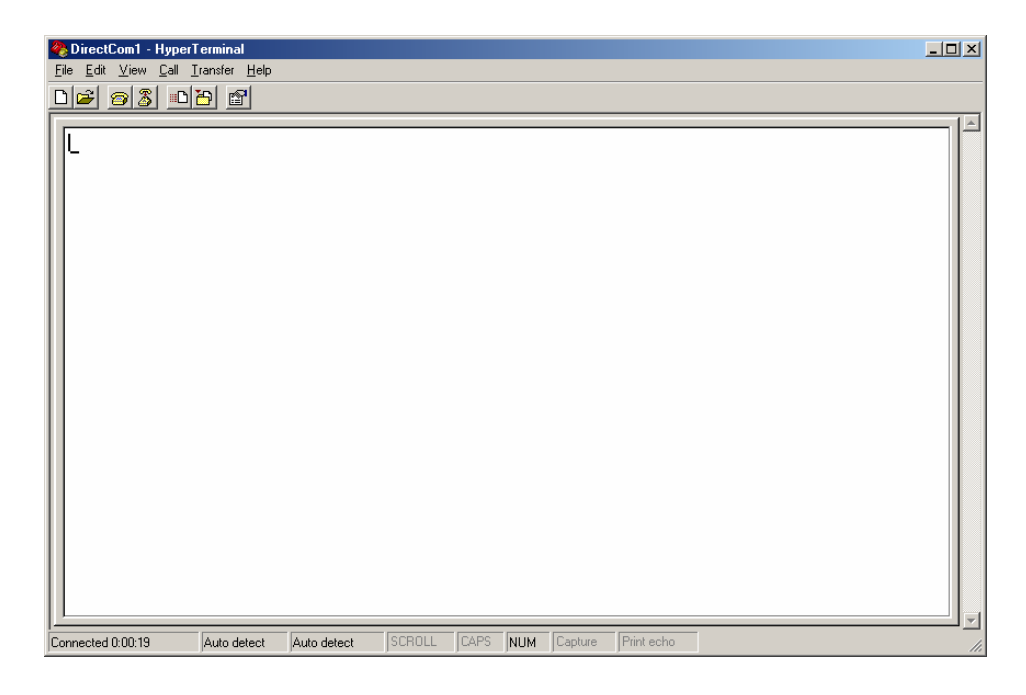

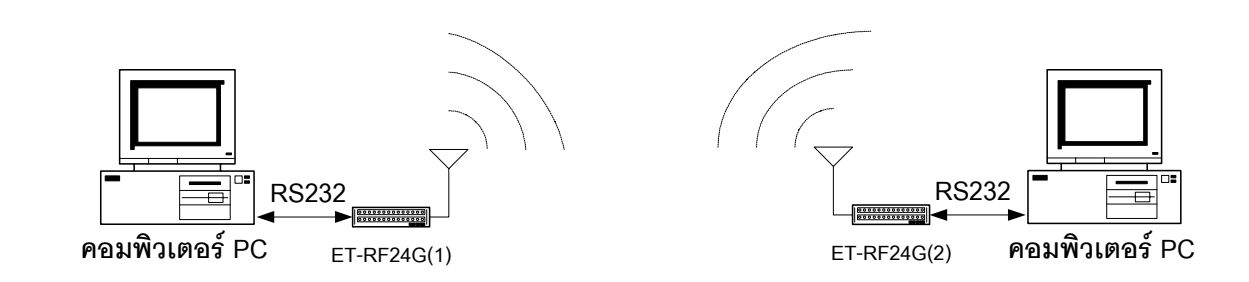

**ตัวอยางที่1**การรับสงขอมูล2 ทิศทาง (Half Duplex) แบบ จุดตอจุด(Point-to-Point)

สําหรับตัวอยางนี้จะเปนการรับสงขอมูลระหวางอุปกรณที่มีการสื่อสารอนุกรมแบบ RS232 จํานวน 2 ชุด โดยต้องใช้รปแบบการสื่อสารแบบ Half Duplex หรือ ผลัดกันรับ ผลัดกันส่ง กล่าวคือ ด้านรับจะต้องทำการรอรับ ้ข้อมูลจากด้านส่งจนครบทั้งหมด แล้วจึงจะส่งข้อมูลตอบกลับไปได้ ซึ่งจะไม่สามารถส่งข้อมูลสวนทางกลับไปใน ึ ขณะที่กำลังรับข้อมูลอยู่ได้ โดยการสื่อสารแบบนี้ฝ่ายรับข้อมูลจะต้องรอให้รับข้อมูลได้ครบทั้งหมดเสียก่อน จากนั้น ้จึงจะส่งข้อมลตอบกลับไปได้ โดยให้กำหนดค่า Configuration ของตัวเครื่อง ET-RF24G V2.0 เป็นดังนี้

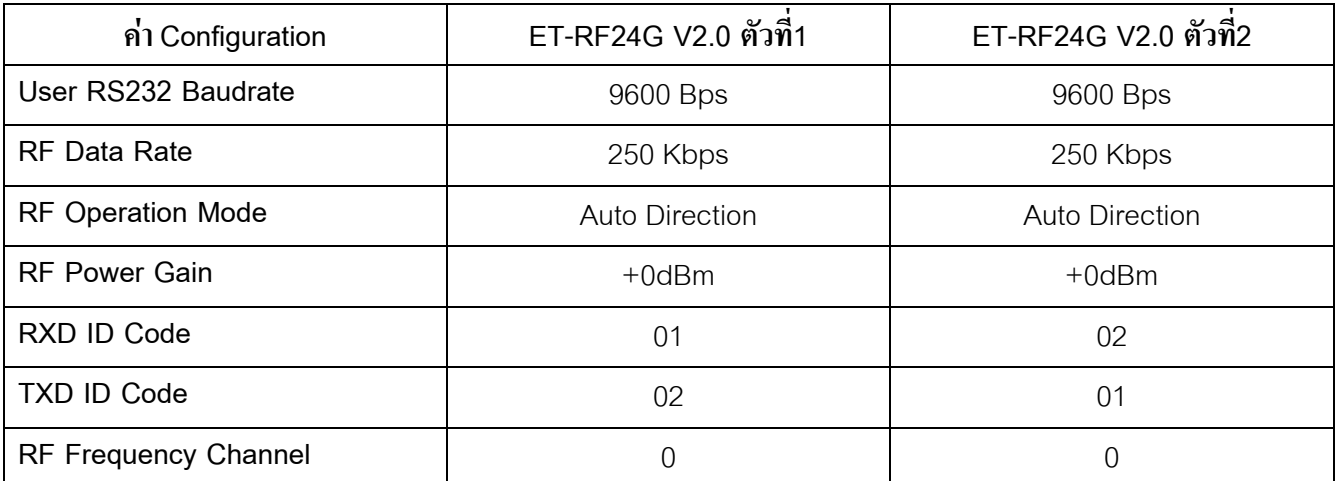

**ขอสังเกตุในการกําหนด Configuration** 

- คา RF Frequency Channel ตองกําหนดใหตรงกันทั้ง2 ตัว
- ค่า RF Data Rate ต้องกำหนดให้ตรงกันทั้ง 2 ตัว
- ค่า RXD ID Code ของตัวที่1 ต้องตรงกับ TXD ID Code ของตัวที่2
- คาTXD ID Code ของตัวที่1 ตองตรงกับ RXD ID Code ของตัวที่2

สําหรับการทดสอบการทํางานดวย Hyper Terminal นั้นใหทดลองกดคียใดๆ ในขณะที่Run โปรแกรม Hyper Terminal อยู่ โดยจะสังเกตุเห็นตัวอักษรจากแป้นพิมพ์ของฝ่ายที่เป็นฝ่ายส่งข้อมูล จะถูกส่งออกไปแสดงผลที่ หนาจอโปรแกรม Hyper Terminal ของอีกฝายหนึ่งในทันที

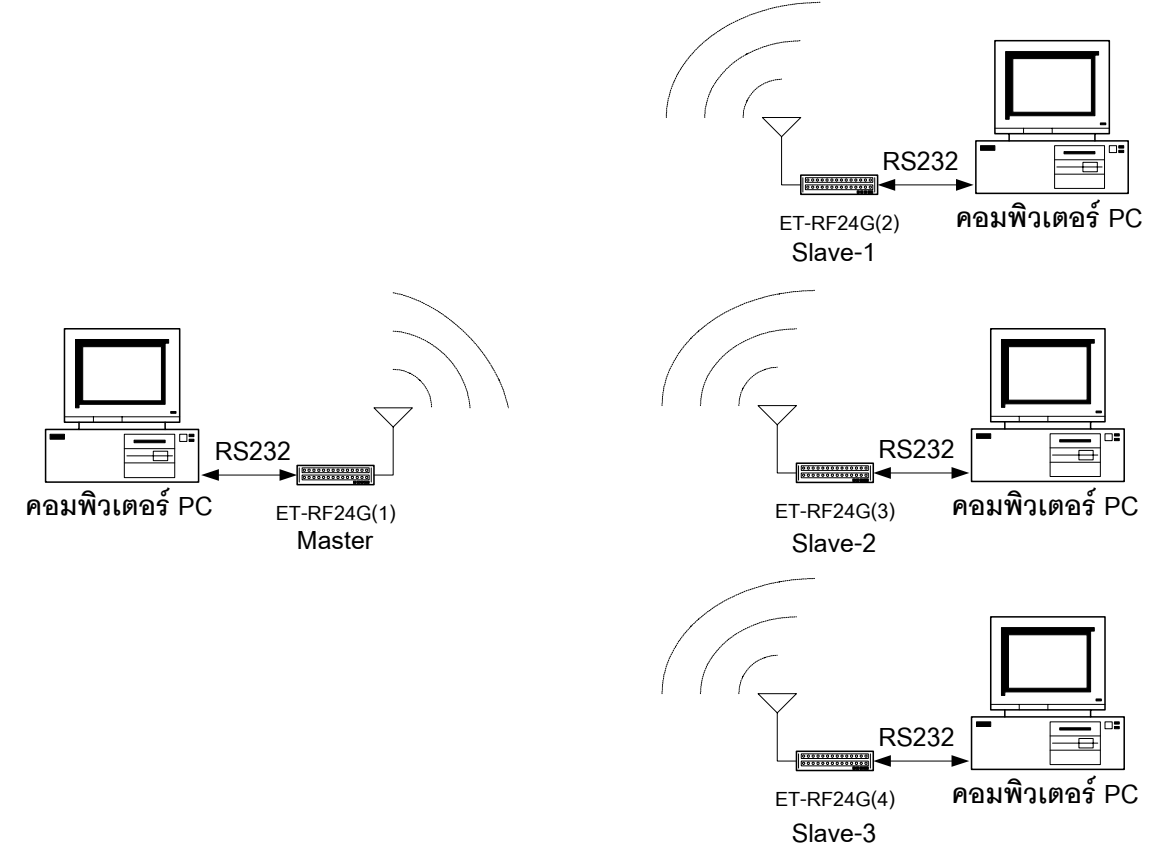

### **ตัวอยางที่2**การรับสงขอมูล2 ทิศทาง (Half Duplex) แบบ หลายๆจุด(RF Network)

สําหรับตัวอยางนี้จะเปนการรับสงขอมูลระหวางอุปกรณที่มีการสื่อสารอนุกรมแบบ RS232 จํานวน หลายๆ ตัวรวมกัน โดยหลักการสื่อสารแบบนี้จะใหตัว Master เปนตัวควบคุมการสื่อสารกับ Slave แตละตัวในระบบ โดย เมื่อ Master จะทำการส่งข้อมูลออกไปจะมีการใส่รหัส ID Code ของ Slave ที่ต้องการสื่อสารด้วย รวมไปในชุด ขอมูลนั้นๆดวย ซึ่ง Slave ทุกๆตัวจะรับขอมูลจาก Master ไดเหมือนๆกัน แตจะมีSlave เพียงตัวเดียวที่ตอบสนอง ตอขอมูลนั้นๆ โดยใหกําหนดคา Configuration ของตัวเครื่อง ET-RF24G V2.0 เปนดังนี้

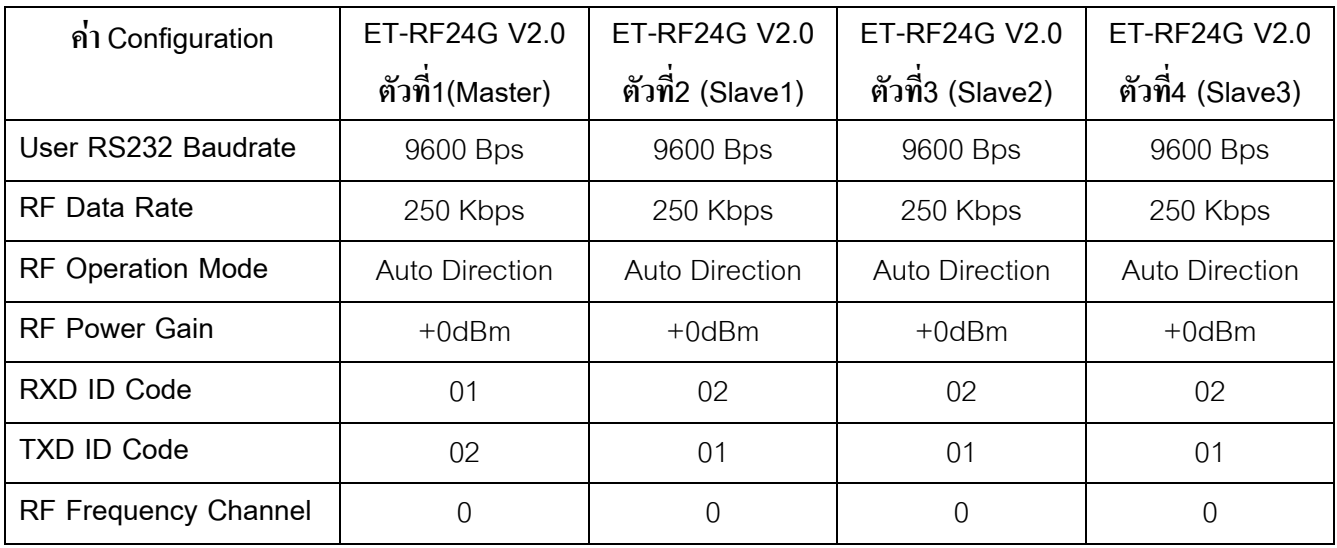

#### **ขอสังเกตุในการกําหนด Configuration**

- คา RF Frequency Channel ตองกําหนดใหตรงกันทั้งหมดทุกตัว
- คา RF Data Rate ตองกําหนดใหตรงกันทั้งหมดทุกตัว
- คา RXD ID Code ของตัวที่1(Master) ตองตรงกับ TXD ID Code ของตัวที่2-4(Slave1-3)
- คาTXD ID Code ของตัวที่1(Master) ตองตรงกับ RXD ID Code ของตัวที่2-4(Slave1-3)

สําหรับการสื่อสารแบบนี้จะตองมีการกําหนด Protocol ขึ้นมาใชในการรับสงขอมูลกันดวย ตัวอยางเชน กําหนดใหใชรหัส เครื่องหมาย '\*' เปนรหัสเริ่มตนของชุดขอมูล ตามดวยรหัสหมายเลขID Code ของ Slave ปลายทางเปนตัวเลข2 หลักและจบดวยรหัส Enter ดังนั้น ในการสงขอมูลแตละครั้ง Master จะตองทําการสงขอมูล ขนาด4 Byte เสมอและทางดาน Slave ก็จะตองรอรับขอมูลโดยจะรอรับรหัสเครื่องหมาย '\*' เปนอันดับแรก ซึ่ง เมื่อรับรหัสเครื่องหมาย '\*' ไดแลว จึงรอรับขอมูลถัดไปอีก2 Byte จากนั้นจึงรอรับขอมูล Byte ที่4 ซึ่งจะตอง ี ตรวจสอบว่าเท่ากับรหัส Enter หรือไม่ ซึ่งถ้าใช่ก็แสดงว่ารับข้อมูลได้ถูกต้อง จากนั้นจึงทำการตรวจสอบข้อมูลใน Byte ที่2 และ3 วาตรงกับรหัส ID Code ของตัวเองหรือไมโดย Slave-1 จะมีรหัสเปน '0','1' สวน Slave-2 และ Slave-3 ก็จะมีรหัส ID Code เป็น '0','2' และ '0','3' ตามลำดับ ซึ่งถ้าตรวจสอบแล้วพบว่าข้อมูลใน Byte ที่ 2 และ 3 ตรงกับคารหัส ID Code ของตนเองก็ใหตอบกลับดวยรหัส ID Code ตามดวยขอความ 'OK'

ซึ่งจากตัวอย่าง Protocol ข้างต้นจะ ได้ว่า เมื่อ Master ต้องการส่งข้อมูล ไปยัง Slave-1 จะต้องมีการระบุ หมายเลขID Code ของ Slave-1 รวมไปในชุดขอมูลดวย โดยจะสงขอมูลเปน '**\***','**0**','**1**',**Enter** ออกไป ซึ่งขอความ ดังกลาวที่สงออกไปจาก Master นั้น ตัว Slave ทุกตัวจะสามารถรับขอมูลไดเหมือนกันทั้งหมด ซึ่ง Slave ทุกตัว จะตองทําการวิเคราะหขอมูลที่รับไดซึ่งในที่นี้Slave-1 จะตองตอบกลับดวยขอมูล'**\***','**0**','**1**','**O**','**K**',**Enter** เปนตน

ี่ซึ่งจากตัวอย่างที่ได้กล่าวอธิบายมานี้ เป็นเพียงตัวอย่างแนวทางขั้นต้น เท่านั้น ซึ่งในการนำไปใช้งานจริงนั้น ้จะต้องมีการดัดแปลงและเพิ่มเติมข้อกำหนดต่างๆเข้าไปในชุดข้อมูลอีก เช่น รหัสคำสั่ง รหัสตรวจสอบความถูกต้อง ของขอมูล(Checksum) เปนตน ซึ่งขอกําหนดตางๆเหลานี้ผูใชสามารถคิดคน ออกแบบ รูปแบบของขอมูลและ คําสั่งตางๆขึ้นมาใชงานไดเองตามตองการ

สําหรับการทดสอบการทํางานดวยโปรแกรม Hyper Terminal นั้น อันดับแรกใหทดสอบกดแปนพิมพจาก เครื่องที่เป็น Master ด้วยข้อความ \*01 และ Enter ดู ซึ่งจะเห็นข้อความดังกล่าวไปแสดงอยู่ที่หน้าจอโปรแกรมที่เป็น ของตัว Slave ทุกๆตัวเหมือนกันหมดจากนั้นใหทดลองคียขอความ \*01OK และ Enter จาก Slave-1 ซึ่งก็จะเห็น ี ข้อความนั้นไปปรากฏที่หน้าจอโปรแกรมของตัว Master ทันที ซึ่งในการทดสอบการทำงานนั้นจะเห็นได้ว่า เมื่อมี การสงขอมูลใดๆจาก Master ขอมูลนั้นจะถูกสงไปแสดงผลยังหนาจอของ Slave ทุกตัวเหมือนกันหมดและเมื่อมี การสงขอมูลใดๆจาก Slave ไมวาตัวใดขอมูลนั้นๆก็จะถูกสงไปแสดงผลยังหนาจอของ Master เชนเดียวกัน แต ขอมูลที่ถูกสงจาก Slave จะไมถูกสงไปแสดงผลที่หนาจอของ Slave ตัวอื่นๆเลย

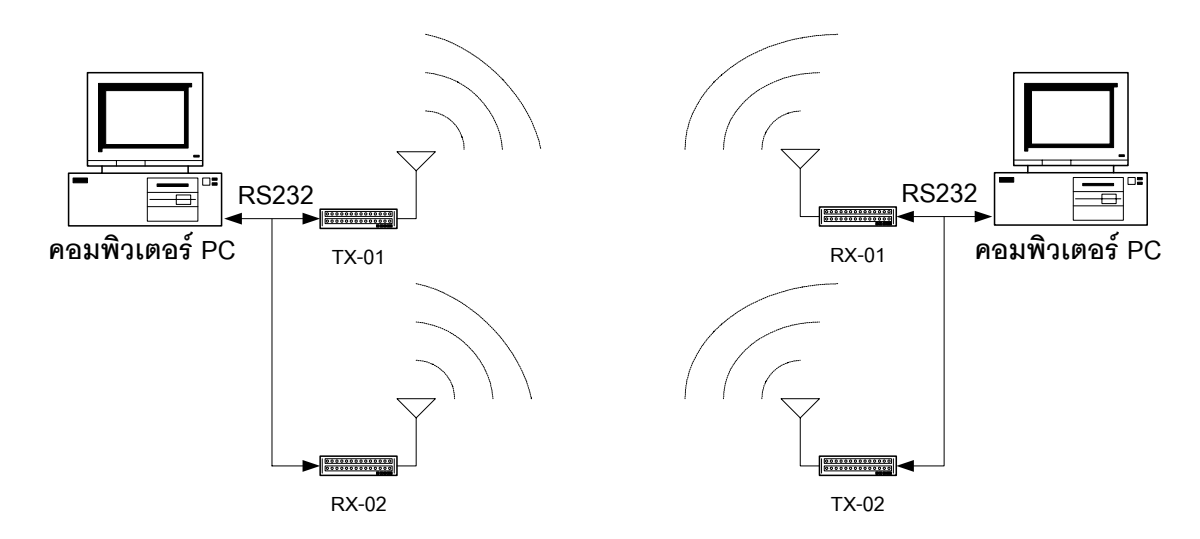

**ตัวอยางที่3**การรับสงขอมูลแบบ Full Duplex ดวยโปรแกรมสําเร็จรูป

ในตัวอยางนี้จะเปนการประยุกตใชงานเครื่อง ET-RF24G V2.0 สําหรับทําการรับสงขอมูลกันแบบ Full Duplex โดยกําหนดโหมดการใชงานเปน RF Receive Only และ RF Transmit Only ฝายละ1 ชุด

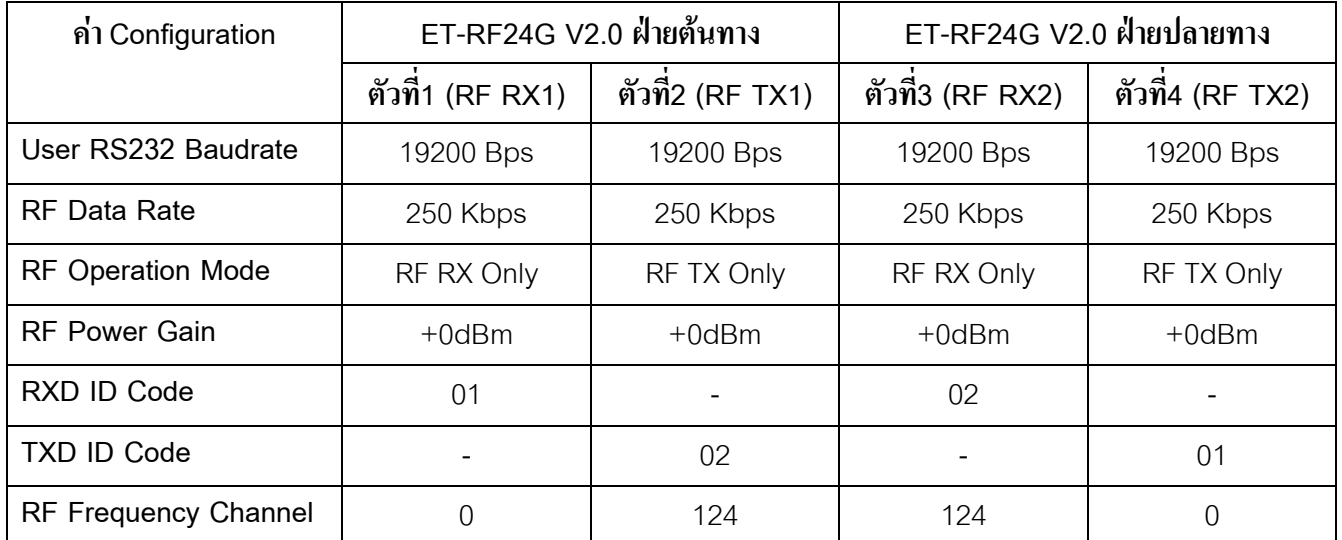

#### **ขอสังเกตุในการกําหนด Configuration**

- คา RF Data Rate ตองกําหนดใหตรงกันทั้งหมดทุกตัว
- ค่า RF Frequency Channel ของ ตัวรับ ด้านต้นทาง ต้องกำหนดให้ตรงกับ ตัวส่ง ด้านปลายทาง
- ค่ำ RF Frequency Channel ของ ตัวส่ง ด้านต้นทาง ต้องกำหนดให้ตรงกับ ตัวรับ ด้านปลายทาง
- ค่า RXD ID Code ของ ตัวรับ ด้านต้นทาง ต้องตรงกับ TXD ID Code ของ ตัวส่ง ด้านปลายทาง
- คาTXD ID Code ของ ตัวสงดานตนทาง ตองตรงกับ RXD ID Code ของ ตัวรับ ดานปลายทาง

สําหรับการทดสอบการใชงาน ตามตัวอยางนี้สามารถเรียกใชโปรแกรมสําเร็จรูปที่จัดการเรื่องการสื่อสาร ้ อนุกรมของ Windows ซึ่งก็คือ Hyper Terminal ได้ทันที โดยในการใช้งานนั้นสามารถกระทำได้ดังขั้นตอนต่อไปนี้

1. เรียกใช้โปรแกรม Hyper Terminal ของ Windows โดยเรียกจาก Start → Programs →Accessories →Communications → Hyper Terminal ซึ่งจะได้ผลดังรูป

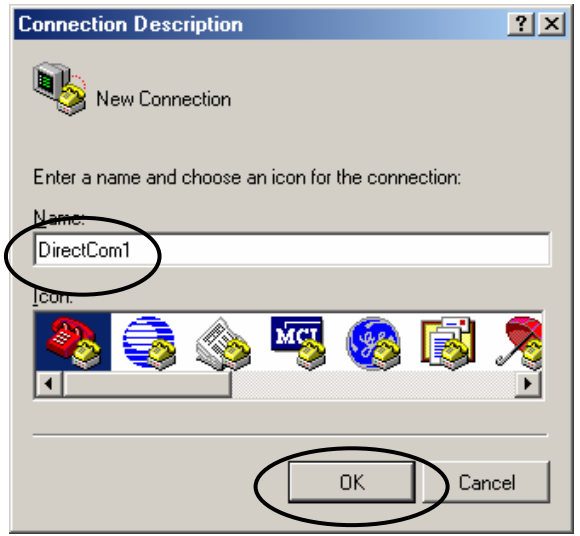

่ 2. ให้เลือกกำหนดชื่อสำหรับใช้ในการเชื่อมต่อ ซึ่งสามารถกำหนดได้เองตามต้องการ โดยในตัวอย่างจะกำหนดเป็น DirectCom1จากนั้นใหเลือก OK เพื่อขามไปยังขั้นตอนถัดไป

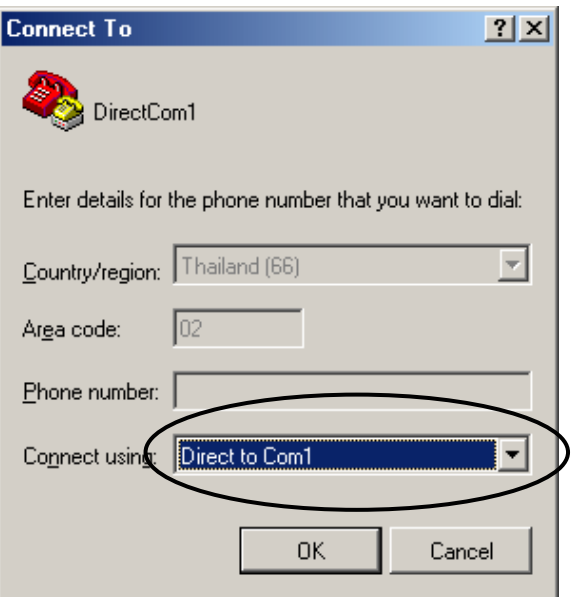

3. ให้เลือกกำหนดการเชื่อมต่อเป็น Direct to Com1 ซึ่งถ้าเครื่องคอมพิวเตอร์ที่ใช้เป็น Comport อื่นที่ไม่ใช่ Com1 ก็ใหเลือกใหตรงกับความเปนจริงจากนั้นใหเลือก OK เพื่อขามไปยังขั้นตอนถัดไป

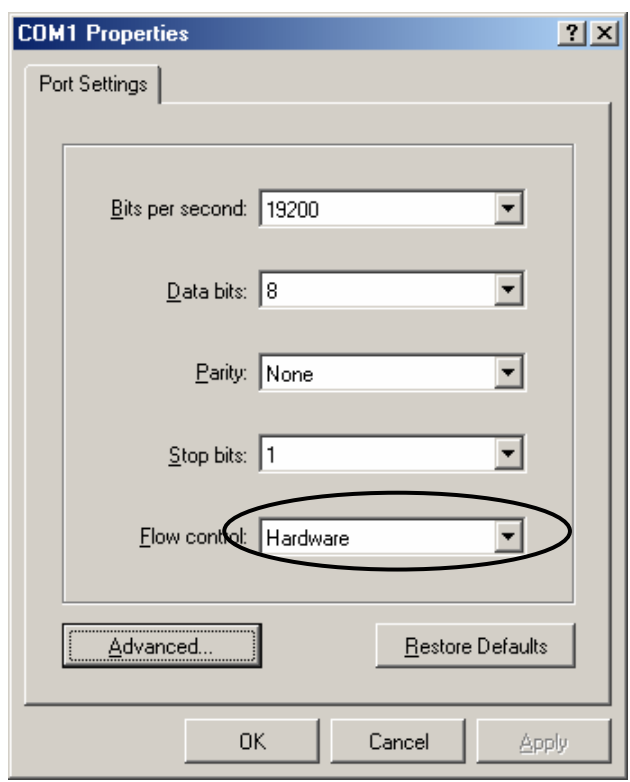

4. ในขั้นตอนนี้ จะใช้สำหรับกำหนดกุณสมบัติของพอร์ตอนุกรม RS232 โดยให้เลือก Bit per second = 19200 ,Data Bit = 8 ,Parity = None ,Stop Bit=1 ส่วน Flow Control ให้เลือกเป็น Hardware จากนั้นเลือก OK ซึ่งจะเขาสูหนาตางโปรแกรมหลักของ Hyper Terminal ดังรูป

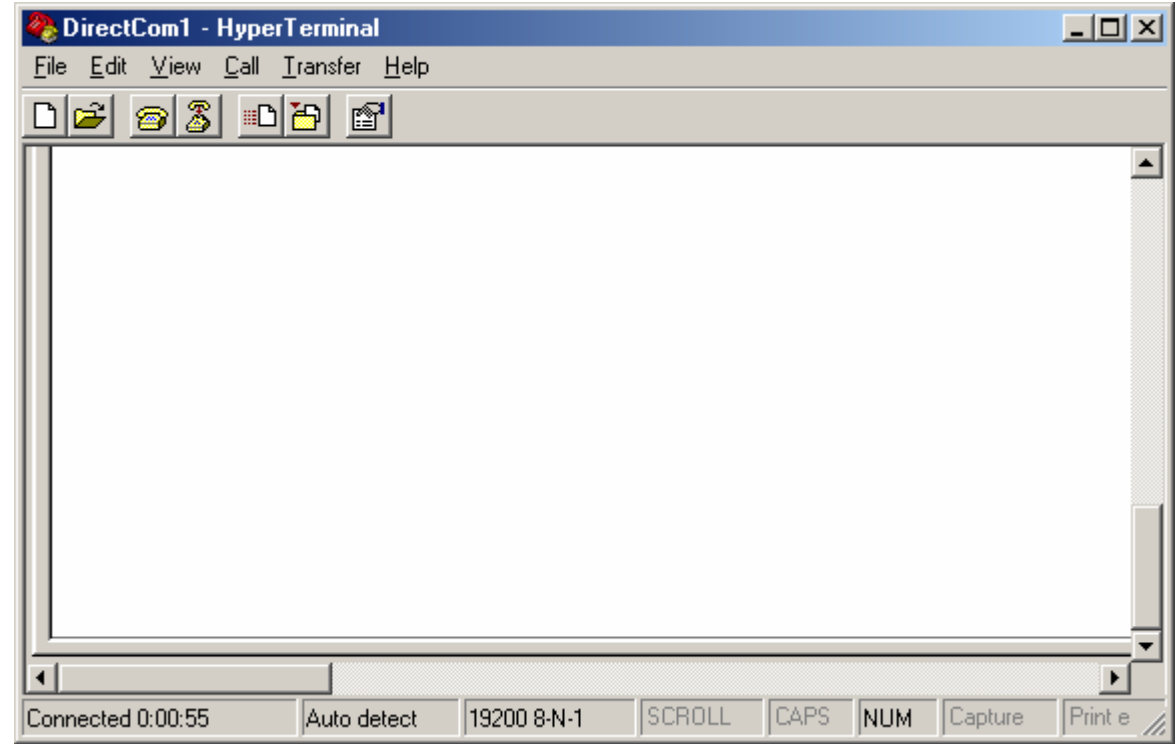

5. ในขั้นตอนนี้สามารถทําการรับสงขอมูลระหวางทั้ง2 ฝายไดแลว ซึ่งสามารถทดสอบไดโดยการกดคียใดๆจากฝาย หนึ่ง ซึ่งตัวอักขระบนคีย์นั้นๆจะถูกส่งไปแสดงผลยังฝั่งตรงข้ามทันที แตะในที่นี้เราจะทำการทดสอบการรับและส่ง ไฟล์ โดยใช้ Protocol สำเร็จรูปของ Hyper Terminal ซึ่งมีให้เลือกใช้มากมากหลาย Protocol โดยต้องกำหนด Protocol ใหตรงกันทั้งฝายสงและฝายรับ ซึ่งในขั้นตอนของการทดสอบนั้นตองกําหนดใหฝายหนึ่งเปนฝายรับและ ให้อีกฝ่ายหนึ่งเป็นฝ่ายส่ง ซึ่งในที่นี้จะขอแนะนำให้ทดสอบโดยเลือกใช้ Protocol ของ Zmodem with Crash Recovery ซึ่งมีวิธีการทดสอบการรับสงขอมูลดังนี้

ทางด้านฝ่ายส่งให้ทำการเลือกกำหนดไฟล์ที่จะส่งจากเมนูคำสั่ง Transfer  $\rightarrow$  Send File… จากนั้นให้เลือก กําหนดชื่อและที่อยูของไฟลที่ตองการจะสง โดยคลิกเมาสที่ปุม Browse พรอมกับกําหนดชื่อและที่อยูของไฟลตาม ์ ต้องการ จากนั้นให้เลือกกำหนด Protocol ของการรับส่งข้อมูลเป็น Zmodem with Crash Recovery แล้วเลือกคลิก ี่<br>เมาส์ที่ป่ม Send เพื่อทำการเริ่มต้นส่งข้อมลดังรป

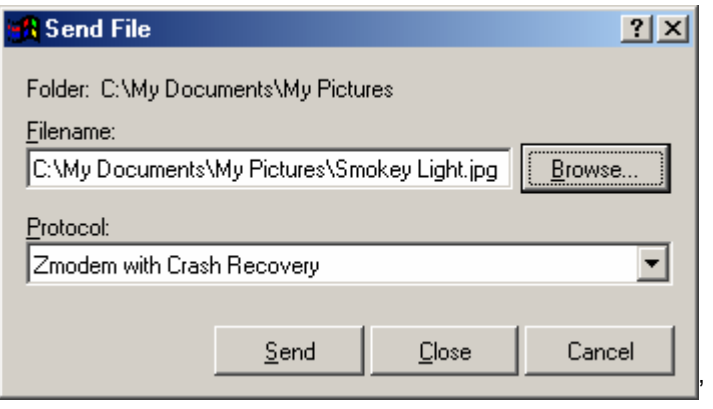

ี่ สำหรับในด้านที่เป็นฝ่ายรับข้อมูลนั้นก็ให้เลือกกำหนดการทำงานให้เป็นฝ่ายรับ โดยกำหนดจากเมนูคำสั่ง ึ ของ Transfer → Receive File… จากนั้นให้เลือกกำหนดตำแหน่งของ Folder สำหรับใช้บันทึกไฟล์ที่รับได้จาก ฝ่ายส่ง โดยการเลือกจากปุ่ม Browse แล้วเลือกกำหนด Folder ที่ต้องการ ส่วนชื่อนั้นไม่ต้องกำหนด โดยโปรแกรม Hyper Terminal จะตั้งให้เองตามชื่อไฟล์จริงที่ส่งมา และในส่วนของ Protocol ที่ใช้นั้นก็ต้องกำหนดให้ตรงกับทาง ด้านส่ง คือ Zmodem with Crash Recovery จากนั้นให้เลือก Receive เพื่อให้โปรแกรมรอรับไฟล์จากด้านส่ง

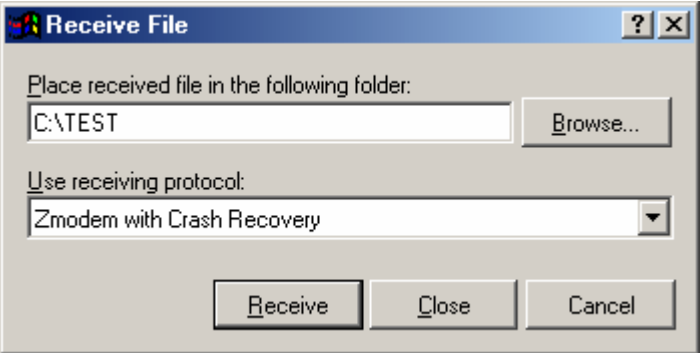

โดยในขณะที่มีการรับส่งข้อมูลกันอยู่นั้น โปรแกรม Hyper Terminal ทั้ง 2 ด้านจะแสดงสถานะการทำงาน ใหทราบอยูตลอดเวลาดังรูป

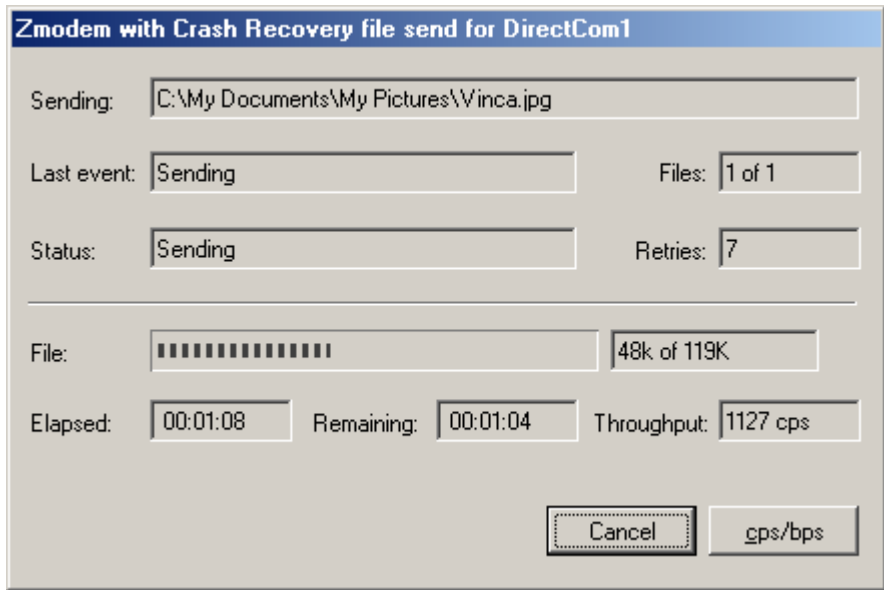

โดยให้รอจนกว่าการทำงานจะเสร็จสมบูรณ์ ซึ่งหน้าต่างที่แสดงสถานะการทำงานของโปรแกรมจะถูกปีด ไปเองโดยอัตโนมัติหลังจากทําการรับสงขอมูลกันเสร็จเรียบรอยแลว

โดยในการทดสอบการทํางานของโปรแกรมตามตัวอยางนี้จะตองกําหนดรูปแบบการสื่อสารของ RS232 ใหมีการตรวจสอบความพรอมในการรับสงขอมูลกันดวยสัญญาณทาง Hardware ดวย โดยเลือกกําหนดรูปแบบการ ้ สื่อสารของ RS232 ในหัวข้อ Flow Control เป็น Hardware พร้อมกับต่อสายสัญญาณดังวงจรต่อไปนี้

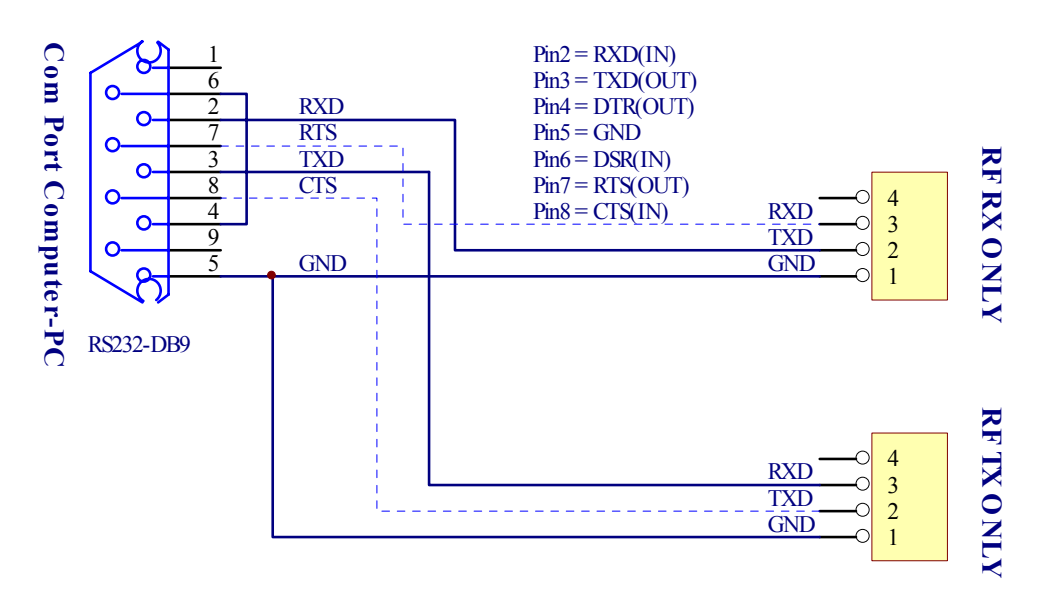

**รูปแสดงวงจรของสายที่ใชส ําหรับทดสอบการรับสงขอมูลแบบ Full Duplex**